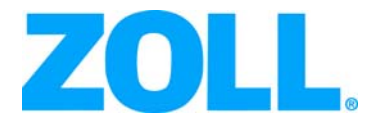

# R Series® End-Tidal-Kohlendioxid (EtCO<sub>2</sub>)

Die Drucklegung des Handbuchs "R Series End-Tidal-Kohlendioxid (EtCO<sub>2</sub>)" (REF 9650-0915-08 Rev. C) erfolgte im März 2016.

ZOLL und R Series sind eingetragene Marken der ZOLL Medical Corporation.

Copyright © 2016 ZOLL Medical Corporation. Alle Rechte vorbehalten.

CAPNOSTAT ist eine eingetragene Marke und CAPNO2*mask* und LoFlo sind Marken von Respironics Novametrix LLC.

Cidex ist eine eingetragene Marke von Advanced Sterilization Products, einem Unternehmen der Gruppe Johnson & Johnson.

Nafion ist eine eingetragene Marke von DuPont.

System 1 ist eine eingetragene Marke der Steris Corporation.

Alle anderen Marken und eingetragenen Marken sind Eigentum ihrer jeweiligen Inhaber.

# End-Tidal-Kohlendioxid  $(EtCO<sub>2</sub>)$

## Produktbeschreibung

Geräte der R Series® mit der Software-Version 12.xx oder höher unterstützen zwei Überwachungsoptionen für End-Tidal-Kohlendioxid (EtCO<sub>2</sub>), mit denen Kohlendioxid (CO2) im Atem und die Atemfrequenz (Respirationsrate) fortlaufend gemessen werden. Diese Optionen verwenden denselben Anschluss am Gerät der R Series; sie können abwechselnd genutzt werden.

Bei BLS/Plus-Modellen der R Series können diese EtCO<sub>2</sub>-Optionen nur verwendet werden, wenn sich das Gerät im manuellen Modus befindet.

Die erste Option nutzt einen einzigartigen, die Hauptströmung (Mainstream) erfassenden Halbleiter-Infrarot-Sensor, CAPNOSTAT® 5 Mainstream CO2-Sensor genannt. Der CAPNOSTAT 5 CO<sub>2</sub>-Sensor wird an einen Atemwegadapter zur Verbindung mit einem Endotrachealtubus (ET) oder einem anderen Atemweg angeschlossen und misst die Konzentration der durch diese Komponenten des Atemkreislaufs strömenden Gase. Zur Überwachung nicht intubierter Patienten kann ein Einmalmundstück an den Adapter angeschlossen werden. Eine CAPNO2*mask™* ist auch für nicht intubierte Patienten verfügbar. Diese Option sorgt für die O<sub>2</sub>-Zufuhr bei gleichzeitiger Überwachung des ausgeatmeten CO<sub>2</sub>.

Die zweite Option ist ein System zur Probenentnahme aus dem Nebenstrom (Sidestream), das als LoFlo™ CO<sub>2</sub>-Modul bezeichnet wird. Das LoFlo-Modul besitzt eine Pumpe zur Gasprobenentnahme, mit der über eine Nasal-/Oralkanüle oder einen Atemwegadapter kleine Gasprobenmengen aus den Atemwegen des Patienten entnommen werden. Diese Gase strömen durch einen Halbleiter-Infrarot-Sensor (befindet sich nicht in der Nähe der Atemwege des Patienten), mit dem die CO<sub>2</sub>-Konzentration gemessen wird. Das Sidestream-System wird in der Regel bei nicht intubierten Patienten verwendet, es kann aber auch für die EtCO<sub>2</sub>-Messung bei intubierten Säuglingen, Kindern und Erwachsenen eingesetzt werden. Das Sidestream-System sollte allerdings nicht bei Patienten zum Einsatz kommen, die die Probenentnahme von Gasen aus dem Atemkreislauf mit einer Rate von 50 ml/min nicht tolerieren. Das Sidestream-Modul nutzt speziell entwickelte Kanülen und Atemwegadapter, um die Atemgase zu entnehmen und durch eine integrierte Probenzelle zu führen, die an den CO<sub>2</sub>-Sensor des LoFlo-Moduls angeschlossen ist. Diese Kanülen enthalten einen Filter und eine Probenzelle, die Flüssigkeiten und Verunreinigungen optimal ausfiltern und das System vor der Aspiration dieser Flüssigkeiten schützen.

Bei beiden Systemen erzeugt der CO<sub>2</sub>-Sensor infrarotes Licht, das durch den Atemwegadapter oder die Probenzelle auf einen Detektor auf der entgegengesetzten Seite gerichtet ist. Das CO<sub>2</sub> des Patienten, das durch den Mainstream-Atemwegadapter oder die Probenzelle strömt, absorbiert das Infrarotlicht teilweise. Das R Series Gerät bestimmt die CO<sub>2</sub>-Konzentration in den Atemgasen, indem es das von den durch den Atemweg oder die Probenzelle strömenden Gasen absorbierte Licht misst.

Das R Series Gerät zeigt den EtCO<sub>2</sub>-Wert (die am Ende jeder Exspiration gemessene Kohlendioxidkonzentration) als numerischen Wert in Millimeter Quecksilbersäule (mmHg), Prozent (%) oder Kilopascal (kPa) an. Außerdem kann ein Capnogramm angezeigt werden. Dieses Capnogramm stellt ein wertvolles klinisches Mittel bei der Bestimmung der Atemwegintegrität und der richtigen Platzierung des Endotrachealtubus (ET) dar. Die Atemfrequenz (Respirationsrate) wird durch Messung des Zeitintervalls zwischen den erfassten Spitzen der CO<sub>2</sub>-Kurve berechnet. Im Falle dieser Technologie wird zwischen den durch die Atmung erzeugten Kurven und den von kardiogenen Schwingungen und Artefakten erzeugten Kurven unterschieden.

## Verwendung dieses Handbuchs

Im Folgenden wird die Einrichtung und Verwendung der R Series End-Tidal-Kohlendioxid-Option erläutert. Wichtige Sicherheitshinweise in Bezug auf die allgemeine Verwendung des R Series End-Tidal-Kohlendioxid-Monitors finden Sie im Abschnitt "Sicherheitsvorkehrungen" dieses Handbuchs.

Das *R Series Bedienerhandbuch* enthält vom Bediener benötigte Anweisungen zur sicheren und wirksamen Verwendung und Pflege des R Series Geräts. Es ist wichtig, dass die Bediener des Geräts alle im Handbuch enthaltenen Informationen lesen und verstehen.

Lesen Sie die Sicherheitsvorkehrungen und Warnhinweise vor Verwendung Ihres R Series Geräts sorgfältig durch.

Richten Sie bitte alle sich auf die Erklärung zur Konformität mit EU-Richtlinien beziehenden Fragen bezüglich CAPNOSTAT 5-Sensor, LoFlo-Modul, Atemwegadapter und Kanülen an den autorisierten Vertreter von ZOLL:

ZOLL International Holding B.V. Newtonweg 18 6662 PV ELST Niederlande Telefon: +31 (0) 481 366410 Fax: +31 (0) 481 366411

# Sicherheitsvorkehrungen

#### Warnungen

#### **Allgemein**

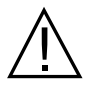

Lesen Sie das *R Series Bedienerhandbuch* und diese Bedienungsanleitung sorgfältig durch, bevor Sie die EtCO<sub>2</sub>-Überwachungsoption verwenden.

Die R Series EtCO<sub>2</sub>-Option darf nur von qualifiziertem Personal verwendet werden.

Die R Series EtCO<sub>2</sub>-Option darf nicht als Apnoe-Monitor verwendet werden.

Das R Series Gerät, die Patientenkabel und Sensoren dürfen nicht in Wasser, Lösungsmittel oder Reinigungslösungen getaucht werden.

Wenn die Genauigkeit eines Messwertes fraglich ist, prüfen Sie zuerst die Vitalfunktionen des Patienten anhand anderer Mittel. Dann prüfen Sie die R Series EtCO<sub>2</sub>-Option auf vorschriftsmäßigen Betrieb.

Wenn ein Alarmzustand bei abgeschaltetem Alarm eintritt, sind die entsprechenden Alarmanzeigen visuell und werden nur in Form von Symbolen angezeigt. Es wird kein akustischer Alarm ausgegeben.

In Atemgasen auftretende erhöhte Sauerstoff- bzw. Distickstoffoxidwerte oder halogenierte Agenzien können die Messgenauigkeit der R Series EtCO<sub>2</sub>-Option verfälschen. Bei Einführung von 60 % übersteigenden O<sub>2</sub>-Werten muss die Sauerstoff-Kompensation eingeschaltet werden. Bei Einführung von Distickstoffoxid im Atemwegkreislauf muss die N<sub>2</sub>O-Kompensation eingeschaltet werden.

Das LoFlo-Modul darf nicht bei Patienten eingesetzt werden, die die Probenentnahme von Gasen aus dem Atemkreislauf mit einer Rate 50 ml/min nicht tolerieren.

Bei mehr als 5 % Desfluran kann der gemessene Kohlendioxidwert bis zu 3 mmHg in positiver Richtung verfälscht werden. Bei mehr als 5 % Xenon in der ausgeatmeten Luft kann der gemessene Kohlendioxidwert bis zu 5 mmHg in negativer Richtung verfälscht werden.

Die Patientenverkabelung muss sorgfältig durchgeführt werden, um eine Verwicklung oder Strangulierung des Patienten zu vermeiden.

Berühren Sie während der Defibrillation nicht das Bett, den Patienten oder irgendwelche Geräte, die an den Patienten angeschlossen sind. Achtung Elektroschockgefahr! Entblößte Körperteile des Patienten dürfen nicht mit Metallteilen wie dem Bettrahmen in Berührung kommen, um unerwünschte Pfade für den Defibrillationsstrom auszuschließen.

#### **CAPNOSTAT 5 und Zubehör**

Sie müssen sich stets vergewissern, dass die Atemkreislaufintegrität nach Setzung des Atemwegadapters aufrechterhalten bleibt. Dazu prüfen Sie den  $CO_2$ -Kurvenverlauf (Capnogramm) an der Monitoranzeige auf Richtigkeit.

Verwenden Sie CAPNOSTAT 5- oder LoFlo-Sensoren nicht in Gegenwart von leicht entzündlichen Anästhetika oder anderen leicht entzündlichen Gasen.

Versuchen Sie nicht, den Sensor zu öffnen. Im Inneren besteht Stromschlaggefahr. Überlassen Sie Wartung oder Reparaturen dem hierfür qualifizierten Servicepersonal.

Verwenden Sie den Sensor nicht, wenn er feucht oder an der Außenseite beschlagen ist.

#### **Warnhinweise**

ACHTUNG: Gemäß US-amerikanischem Recht darf dieses Gerät nur von einem zugelassenen Arzt oder auf dessen Anordnung hin erworben oder verwendet werden.

Verwenden Sie nur CAPNOSTAT 5-Sensoren und LoFlo-Module, Atemwegadapter, Nasalund Nasal-/Oralkanülensätze von ZOLL/Respironics Novametrix mit der EtCO<sub>2</sub>-Option der R Series.

Das Gerät ist gegen Radiofrequenzstörungen geschützt, die typischerweise von bidirektionalen Funksprechgeräten und Funktelefonen (digitalen und analogen) ausgestrahlt werden, die in einer Notrufzentrale oder im Bereich der öffentlichen Sicherheit eingesetzt werden. Die Leistung des Geräts sollte in seiner typischen Einsatzumgebung getestet werden, um die Möglichkeit von Radiofrequenzstörungen durch Hochleistungsquellen auszuschließen. Eine Radiofrequenzstörung (Radio Frequency Interference, RFI) kann sich in Form von Verschiebungen der Monitorbasislinie, Kurvenverdichtung, Veränderungen der Bildschirmhelligkeit oder kurzfristigen Störeffekten am Bildschirm äußern.

Der CAPNOSTAT 5 CO<sub>2</sub>-Sensor und das LoFlo-Modul dürfen NICHT sterilisiert oder in Flüssigkeiten getaucht werden.

Der Einmal-Atemwegadapter, der Atemwegadapter mit Mundstück, die CAPNO<sub>2</sub>*mask*, die Nasal- oder Nasal-/Oralkanülensätze für die Probenentnahme dürfen NICHT wiederverwendet, auseinandergebaut, sterilisiert, desinfiziert oder gereinigt werden, da dies die Leistung des Systems beeinträchtigt. Diese Komponenten sind nur zum einmaligen Gebrauch an einem Patienten bestimmt.

Verwenden Sie KEINE schadhaften Sensoren oder Atemwegadapter.

Das Gerät darf bei Betriebsstörungen NICHT verwendet werden.

Die Mainstream- oder Sidestream-Atemwegadapter dürfen NICHT zwischen dem Endotrachealtubus (ET) und dem L-Stück des Atemkreislaufs eingesetzt werden, da dadurch die Adapterfenster von Patientensekretionen blockiert werden können.

Platzieren Sie Atemwegadapter mit Fenstern in vertikaler Lage, NICHT in horizontaler Lage. Dadurch wird vermieden, dass sich Patientensekretionen an den Fenstern ansammeln.

Setzen Sie KEINE anderen Objekte außer der Probenzelle in den Probenzellenanschluss am LoFlo-Modul ein.

Entfernen Sie bei Nichtbenutzung die LoFlo-Probenzelle aus dem Probenzellenanschluss.

Reinigen oder wechseln Sie den Atemwegadapter, wenn sich zu viel Sekret angesammelt hat.

Es wird empfohlen, den Atemwegadapter aus dem Kreislauf zu entfernen, wenn Medikamente in Aerosolform verabreicht werden. Die erhöhte Viskosität der Medikamente kann zu Verunreinigungen an den Adapterfenstern führen und eine vorzeitige Reinigung bzw. einen Austausch des Adapters erforderlich machen.

Um zu vermeiden, dass sich möglicherweise  $CO<sub>2</sub>$  im Reservoir-Beutel ansammelt, stellen Sie sicher, dass die Luftableitungen des LoFlo-Moduls nicht zur Modulumgebung weisen.

Nehmen Sie vor dem Abschneiden der Oralkanülenspitze die Nasal-/Oralkanüle vom Patienten ab, um Verletzungen des Patienten zu vermeiden.

Das Sensor- oder Modulkabel darf NICHT gespannt sein.

Untersuchen Sie das Schlauchsystem für die Probenentnahme in regelmäßigen Abständen auf Knicke.

Überwachen Sie das Capnogramm auf eine erhöhte Basislinie. Überprüfen Sie zunächst den Zustand des Patienten, wenn eine erhöhte Basislinie beobachtet wird. Wenn das Pflegepersonal feststellt, dass die erhöhte Basislinie nicht auf den Zustand des Patienten zurückzuführen ist, führen Sie für den Sensor oder das Modul gemäß den Anweisungen in diesem Handbuch eine Nulleinstellung durch.

Sensoren, Module, Atemwegadapter oder Kanülensätze dürfen NICHT bei Temperaturen gelagert werden, die unter -40 °C bzw. über 70 °C liegen.

CAPNOSTAT-Sensoren dürfen nicht bei Temperaturen verwendet werden, die unter 0 °C oder über 45 °C liegen. LoFlo-Module dürfen nicht bei Temperaturen unter 0 °C oder über 40 °C verwendet werden.

Verwenden Sie das LoFlo-Modul nicht mit Geräten der R Series mit einer Software-Version unter 12.xx.

Überlassen Sie Wartung oder Reparaturen dem hierfür qualifizierten Servicepersonal.

## Indikationen für die Anwendung der EtCO<sub>2</sub>-Option

Die ZOLL EtCO<sub>2</sub>-Option der R Series mit Respironics Novametrix-Technologie ist für die fortlaufende nichtinvasive Überwachung der End-Tidal-Kohlendioxidwerte (EtCO<sub>2</sub>) und der Atemfrequenz von Patienten indiziert, bei denen die maschinelle Beatmung bzw. Atmungsunterstützung, der Transport innerhalb des Krankenhauses oder die Narkose erforderlich sind. Die EtCO<sub>2</sub>-Option der R Series in Verbindung mit der Technologie von Respironics Novametrix unterstützt zwei Verfahren für die fortlaufende Messung von End-Tidal-Kohlendioxid (EtCO<sub>2</sub>) und Atemfrequenz.

Beim ersten Verfahren wird der CAPNOSTAT 5 Mainstream CO<sub>2</sub>-Sensor an einem Atemwegadapter angebracht, der an einen Endotrachealtubus, eine Maske oder ein Einmal-Mundstück angeschlossen wird.

Beim zweiten Verfahren werden nicht intubierte und intubierte Patienten mit dem LoFlo CO2-Modul und speziell entwickelten Kanülen für die Probenentnahme sowie Atemwegadaptern überwacht.

Die R Series EtCO<sub>2</sub>-Option dient zur Überwachung von Erwachsenen, Kindern und Neugeborenen.

Die folgenden Stoffe können die mit dem CAPNOSTAT 5 CO<sub>2</sub>-Sensor ermittelten CO<sub>2</sub>-Messwerte beeinflussen:

- Erhöhter Sauerstoffspiegel
- Distickstoffoxid
- Halogenierte Stoffe

Die R Series EtCO<sub>2</sub>-Option bietet Einstellungsmöglichkeiten zur Kompensation hoher Sauerstoffund/oder Distickstoffoxidwerte. Halogenierte Narkosemittel ändern die gemessenen CO<sub>2</sub>-Werte, jedoch überwacht das R Series Gerät die CO2-Werte innerhalb des zulässigen Bereichs unter der Voraussetzung, dass diese Werte innerhalb des normalen klinischen Bereichs liegen. Die Gegenwart von Desfluran in der ausgeatmeten Luft in über den Normalwerten liegenden Mengen (5 %) kann die gemessenen Kohlendioxidwerte um bis zu zusätzliche 3 mmHg erhöhen.

Die EtCO2-Option der R Series ist nur zur Verwendung mit dem ZOLL/Respironics Novametrix CAPNOSTAT 5 Mainstream CO2-Sensor und Mainstream-Atemwegadaptern, dem LoFlo CO2-Modul, den Nasal- und Nasal-/Oralkanülensätzen für die Probenentnahme und Sidestream-Atemwegadaptern vorgesehen.

Die R Series EtCO<sub>2</sub>-Option kann für erwachsene Patienten (21 Jahre und älter) und für Kinder verwendet werden, wie in der folgenden Tabelle beschrieben:

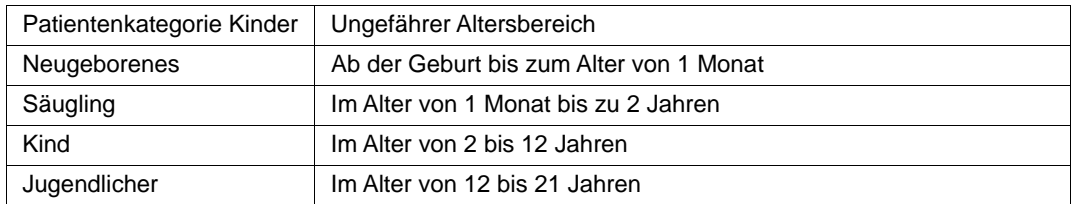

### Kontraindikationen für die EtCO<sub>2</sub>-Überwachung

Es sind keine Kontraindikationen für die Verwendung des  $ECO_2$ -Monitors bekannt.

#### Einrichtung der Mainstream EtCO<sub>2</sub>-Option

Bei der Einrichtung der Mainstream EtCO<sub>2</sub>-Option werden mehrere Schritte durchgeführt. Zu diesen Schritten gehören:

- **•** Anschließen des CAPNOSTAT-Sensorkabels.
- **•** Auswahl eines Mainstream-Atemwegadapters.
- **•** Anschließen des Atemwegadapters an den CAPNOSTAT-Sensor.
- **•** Nulleinstellen des Mainstream CAPNOSTAT-Sensors/Atemwegadapters.
- **•** Anschließen des Atemwegadapters an den Atemwegkreislauf.
- **•** Anbringen eines Atemwegadapters mit Mundstück.

#### Anschließen des CAPNOSTAT 5 CO<sub>2</sub>-Sensorkabels

Zum Anschließen des CAPNOSTAT 5 CO<sub>2</sub>-Sensorkabels stecken Sie das Sensorkabel in den gelben CO2-Anschluss an der Rückseite des R Series Geräts. Richten Sie die Feder am Kabel mit der Feder am Anschluss aus (Abbildung 1).

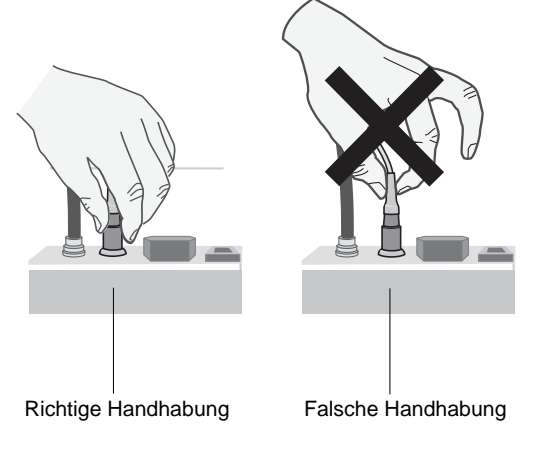

Abbildung 1

**Hinweis:** Zum Entfernen des Sensorkabels vom R Series Gerät nehmen Sie die Manschette am Kabel im Anschluss des R Series Geräts und ziehen diese nach oben.

#### Auswahl eines Mainstream-Atemwegadapters

Wählen Sie den Atemwegadapter entsprechend des Durchmessers des Endotrachealtubus (ET) des Patienten sowie der Überwachungssituation aus. Zusätzliche Hinweise sind in der folgenden Tabelle enthalten oder auf Anfrage von ZOLL Medical Corporation erhältlich.

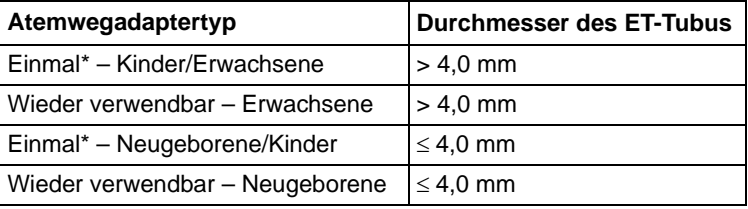

\*Einmal = Einmaliger Gebrauch am Patienten

#### Befestigen des Atemwegadapters am CAPNOSTAT 5 CO<sub>2</sub>-Sensor

Stellen Sie sicher, dass die Fenster des Atemwegadapters sauber und trocken sind, bevor Sie den Atemwegadapter an den CAPNOSTAT 5 CO<sub>2</sub>-Sensor anschließen. Reinigen oder ersetzen Sie den Adapter bei Bedarf.

**Vorsicht** Die Einmal-Adapter für Kinder/Erwachsene bzw. Neugeborene/Kinder sind nur für den einmaligen Gebrauch am Patienten vorgesehen. Sie dürfen NICHT wieder verwendet oder sterilisiert werden, da dies die Leistung des Systems beeinträchtigt.

Befestigen Sie den Atemwegadapter wie folgt am CAPNOSTAT-Sensor:

- 1. Richten Sie den Pfeil an der Unterseite des Atemwegadapters mit dem Pfeil an der Unterseite des Sensors aus.
- 2. Drücken Sie den Sensor und den Atemwegadapter zusammen, bis sie hörbar einrasten.
- 3. Drehen Sie den Wählschalter am R Series Gerät auf **MONITOR**. (Bei BLS/Plus-Geräten auf **EIN**, und wählen Sie **Manu-Betr.** aus.)
- 4. Warten Sie, bis Atemwegadapter und Sensor aufgewärmt sind.

Die Meldung *CO2 AUFWÄRM* wird etwa 1 Minute lang angezeigt, bis der Sensor und der Adapter Betriebstemperatur erreicht haben. Die Meldung verschwindet, sobald der Sensor einsatzbereit ist.

**Hinweis:** Die Dauer der Aufwärmphase hängt von der Umgebungstemperatur des Sensors ab.

- 5. Wenn das Gerät die Meldung *CO2-ADAPTER PRÜFEN* anzeigt, führen Sie Schritt a bis c durch.
	- a. Überprüfen Sie, ob der Adapter ordnungsgemäß an den Sensor angeschlossen ist.
	- b. Stellen Sie sicher, dass die Fenster des Atemwegadapters sauber und trocken sind.
	- c. Wenn der Adapter richtig angeschlossen ist und die Fenster sauber und trocken sind, führen Sie eine Nulleinstellung für den Adapter durch; siehe nächster Abschnitt "Nulleinstellen des Mainstream CAPNOSTAT 5 CO<sub>2</sub>-Sensors/Atemwegadapters".

#### Nulleinstellen des Mainstream CAPNOSTAT 5 CO<sub>2</sub>-Sensors/Atemwegadapters

**Hinweis:** Führen Sie am CAPNOSTAT 5 CO2-Sensor keine Nulleinstellung ohne angeschlossenen Atemwegadapter durch.

Das Nulleinstellen des Adapters kompensiert optische Unterschiede zwischen Atemwegadaptern und muss nach festgelegten zeitlichen Intervallen durchgeführt werden. Das Nulleinstellen des Adapters muss nach dem Wechsel zwischen Atemwegadaptern für den Einmalgebrauch und wieder verwendbaren Atemwegadaptern durchgeführt werden, um genaue Messwerte zu erhalten. Das Nulleinstellen wird auch empfohlen, wenn ein bestimmter CAPNOSTAT 5 CO<sub>2</sub>-Sensor erstmals an das Gerät angeschlossen wird.

- 1. Platzieren Sie den Sensor mit dem angebrachten Adapter nicht in der Nähe von CO<sub>2</sub>-Quellen (einschließlich der vom Patienten und von Ihnen selbst ausgeatmeten Luft sowie den Luftableitungen des Beatmungsgeräts).
- 2. Drücken Sie die Funktionstaste **Param** und anschließend die Funktionstaste **CO2**.
- 3. Drücken Sie die Funktionstaste **Null**.

Das Gerät setzt den Adapter auf Null, und die Meldung *CO2-ADAP-NULLEINSTL* wird 15 bis 20 Sekunden lang angezeigt.

Nach Abschluss der Nulleinstellung wird am Gerät die Meldung *NULL FERTIG* angezeigt.

**Hinweis:** Versuchen Sie 20 Sekunden lang keine Nulleinstellung, nachdem der Adapter aus dem Atemweg des Patienten entfernt wurde. So wird vor der Nulleinstellung sichergestellt, dass kein  $CO<sub>2</sub>$  im Adapter verbleibt. Versuchen Sie nicht, den Adapter auf Null zu setzen, während er am Atemweg des Patienten angeschlossen ist. Befindet sich bei der Nulleinstellung noch CO<sub>2</sub> im Adapter, kann dies zu ungenauen Messungen und/oder Fehlerzuständen führen. Wird eine Nulleinstellung versucht, während sich noch CO2 im Adapter befindet, kann sich die erforderliche Dauer für die Nulleinstellung verlängern. Wenn die Nulleinstellung nicht abgeschlossen werden kann, wird die Meldung *NULL FALSCH* angezeigt. In diesem Fall beseitigen Sie eventuelle Verschlüsse im Adapter, entfernen jegliche CO<sub>2</sub>-Quellen, warten 20 Sekunden und wiederholen die Nulleinstellung.

#### Anschließen des Atemwegadapters an den Atemwegkreislauf

Falls Sie dies noch nicht getan haben, müssen Sie zunächst den Atemwegadapter am CAPNOSTAT 5 CO2-Sensor anbringen, bevor Sie den Atemwegadapter am Atemwegkreislauf befestigen. Siehe ggf. "Befestigen des Atemwegadapters am CAPNOSTAT 5 CO2-Sensor" auf Seite 8.

Befestigen Sie den Atemwegadapter wie folgt am Atemwegkreislauf:

- 1. Bringen Sie den CAPNOSTAT 5 CO<sub>2</sub>-Sensor mit angeschlossenem Atemwegadapter zwischen dem L-Stück und dem Y-Stück des Atemkreislaufs an, wie in Abbildung 2 dargestellt.
	- **Hinweis:** Der Atemwegadapter darf NICHT zwischen dem Endotrachealtubus (ET) und dem L-Stück eingesetzt werden, da dadurch der Adapter von Patientensekretionen blockiert werden kann.

Platzieren Sie den Atemwegadapter mit den Fenstern in vertikaler Lage, NICHT in horizontaler Lage. Dadurch wird vermieden, dass sich Patientensekretionen an den Fenstern ansammeln. Sollten sich Sekretionen ansammeln, kann der Atemwegadapter aus dem Kreislauf entfernt, mit Wasser gespült und wieder in den Kreislauf eingesetzt werden. Um zu verhindern, dass angesammelte Flüssigkeit in den Atemwegadapter abläuft, darf dieser NICHT in einer der Schwerkraft unterworfenen Lage angebracht werden.

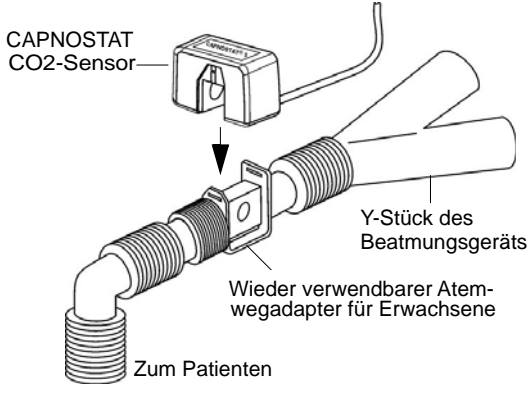

#### Abbildung 2

- 2. Bestätigen Sie durch Prüfen des ordnungsgemäßen CO<sub>2</sub>-Kurvenverlaufs auf dem R Series Display, dass die Anschlüsse vorschriftsgemäß sind.
- 3. Das Sensorkabel muss vom Patienten wegweisen.

#### Anbringen eines Atemwegadapters mit Mundstück

Einmal-Atemwegadapter für Kinder/Erwachsene mit Mundstück können bei der punktuellen Überwachung der CO2-Werte von nicht intubierten Erwachsenen oder Kindern eingesetzt werden.

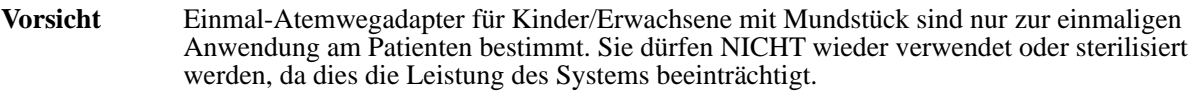

- 1. Nehmen Sie den Adapter mit Mundstück aus der Packung. Vergewissern Sie sich, dass der Adapter und das Mundstück unbeschädigt und ordnungsgemäß aneinander befestigt sind.
- 2. Befestigen Sie den Atemwegadapter wie folgt am CAPNOSTAT 5 CO<sub>2</sub>-Sensor:
	- a. Richten Sie den Pfeil an der Unterseite des Atemwegadapters mit dem Pfeil an der Unterseite des CAPNOSTAT-Sensors aus.
	- b. Drücken Sie den Sensor und den Atemwegadapter zusammen, bis sie hörbar einrasten (siehe Abbildung 3).

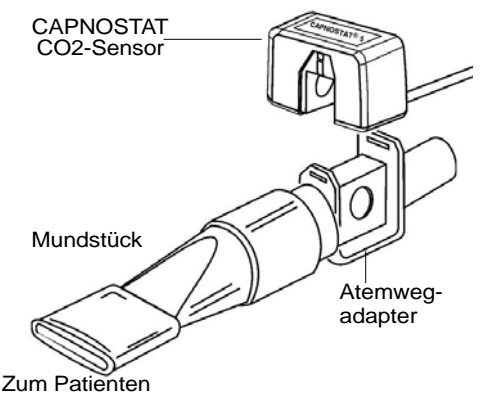

Abbildung 3

- 3. Wenn die Meldung *CO2-ADAPTER PRÜFEN* angezeigt wird, führen Sie die Schritte a bis c aus, und fahren Sie anschließend mit Schritt 4 fort.
	- a. Überprüfen Sie, ob der Adapter ordnungsgemäß am Sensor angeschlossen ist.
	- b. Stellen Sie sicher, dass die Fenster des Atemwegadapters sauber und trocken sind.
	- c. Wenn der Adapter ordnungsgemäß angeschlossen ist und die Fenster sauber und trocken sind, führen Sie eine Nulleinstellung für den Adapter durch, wie in "Nulleinstellen des Mainstream CAPNOSTAT 5 CO2-Sensors/Atemwegadapters" auf Seite 8 beschrieben.
- 4. Stellen Sie sicher, dass der Patient das Mundstück mit dem Mund vollkommen dicht umschließt und normal atmet.

Eventuell ist eine Nasenklammer erforderlich, wenn der Patient durch die Nase ausatmet. Es ist wichtig, dass die gesamte Ausatemluft (bzw. ein Großteil davon) durch den Atemwegadapter strömt.

# Einrichtung der Sidestream EtCO<sub>2</sub>-Option

Bei der Einrichtung der Sidestream EtCO<sub>2</sub>-Option werden mehrere Schritte durchgeführt. Zu diesen Schritten gehören:

- **•** Anschließen des LoFlo-Modulkabels
- **•** Auswahl eines Sidestream-Atemwegadapter-Kits oder einer Kanüle
- **•** Einsetzen der Probenzelle
- Nulleinstellung des LoFlo CO<sub>2</sub>-Moduls/der Probenzelle
- **•** Anbringen eines Sidestream-Atemwegadapter-Kits
- **•** Anbringen einer Nasal- oder einer Nasal-/Oralkanüle

#### Anschließen des LoFlo-Modulkabels

Zum Befestigen des LoFlo-Modulkabels stecken Sie das Kabel in den gelben CO<sub>2</sub>-Anschluss an der Rückseite des Geräts der R Series. Richten Sie hierzu die Feder am Kabel an der Feder am Anschluss aus.

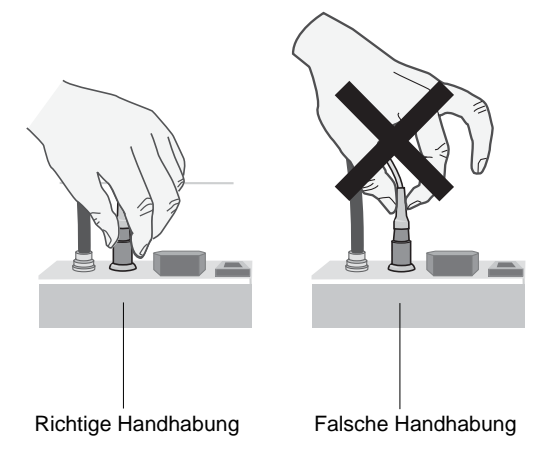

Abbildung 4

Zum Entfernen des Sensorkabels vom Gerät der R Series nehmen Sie die Manschette am Kabel im Anschluss des Geräts der R Series und ziehen diese nach oben.

#### Auswahl eines Sidestream-Atemwegadapter-Kits

Wählen Sie das Atemwegadapter-Kit entsprechend der Größe des Patienten, des Durchmessers des Endotrachealtubus (ET) sowie der Überwachungssituation aus. Atemwegadapter-Kits sind nur zum einmaligen Gebrauch an einem Patienten bestimmt.

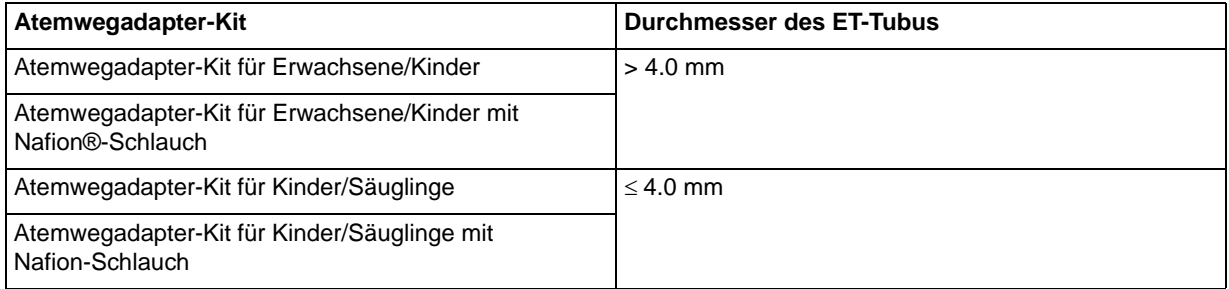

**Hinweis:**Für eine Überwachungsdauer über sechs Stunden werden Nafion-Schläuche empfohlen.

#### Auswahl einer Sidestream-Kanüle

Wählen Sie die Sidestream-Kanüle entsprechend der Größe des Patienten und der Überwachungssituation aus. Nasal- und Nasal-/Oralkanülen sind nur zum einmaligen Gebrauch an einem Patienten bestimmt.

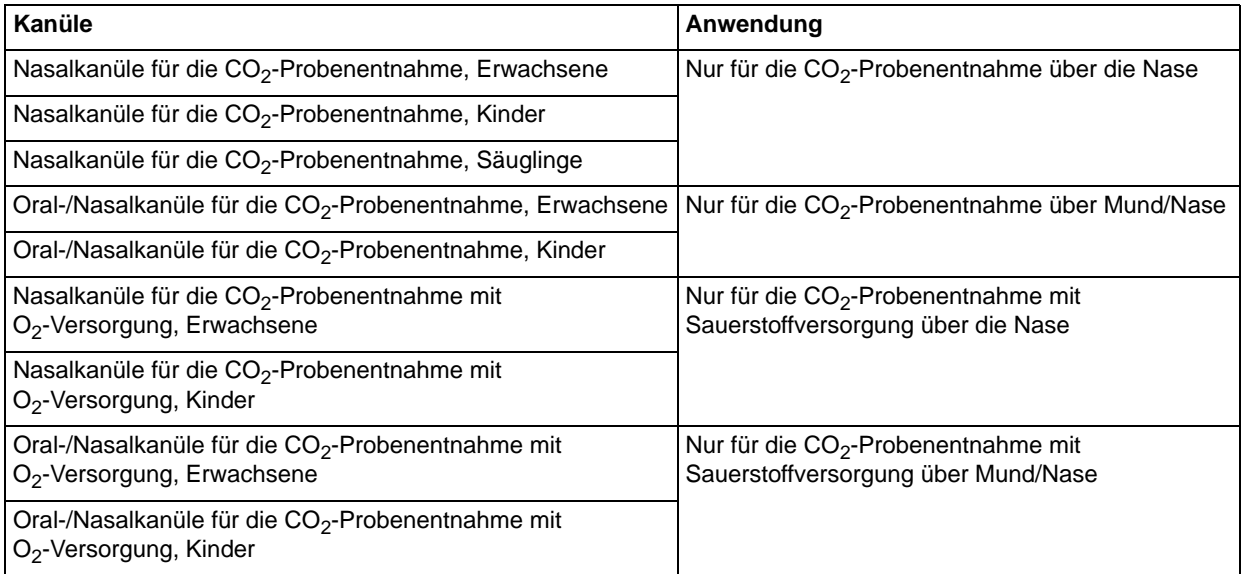

#### Einsetzen der Probenzelle

Führen Sie die folgenden Schritte durch:

- 1. Nehmen Sie die LoFlo-Kanüle für die Probenentnahme oder das Atemwegadapter-Kit aus der Packung.
- 2. Setzen Sie die LoFlo-Probenzelle in den LoFlo-Probenzellenanschluss ein und stellen Sie sicher, dass sie hörbar einrastet.

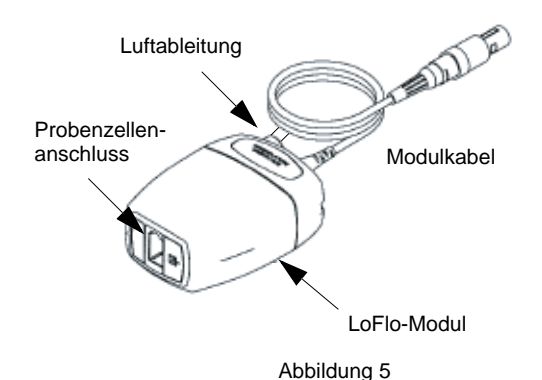

3. Stellen Sie sicher, dass die Luftableitungen des LoFlo-Moduls nicht zur Modulumgebung weisen.

- 4. Drehen Sie den Wählschalter am Gerät der R Series auf MONITOR (EIN bei BLS/Plus-Geräten).
- 5. Warten Sie, bis das  $CO<sub>2</sub>$ -Modul aufgewärmt ist.

Die Meldung *AUFWÄRM* wird etwa eine Minute lang angezeigt, bis das Modul Betriebstemperatur erreicht hat. Die Meldung verschwindet, sobald das Modul einsatzbereit ist.

**Hinweis:**Hinweis: Die Dauer der Aufwärmphase hängt von der Umgebungstemperatur des Moduls ab.

#### Nulleinstellung des LoFlo CO<sub>2</sub>-Moduls/der Probenzelle

Durch die Nulleinstellung des Moduls/der Probenzelle kann sich das LoFlo CO<sub>2</sub>-Modul an die optischen Eigenschaften der Probenzelle anpassen. Die Nulleinstellung ist nur beim erstmaligen Anschließen eines bestimmten LoFlo-Moduls an das Gerät erforderlich und wenn die Meldung CO2-MODUL AUF NULL angezeigt wird.

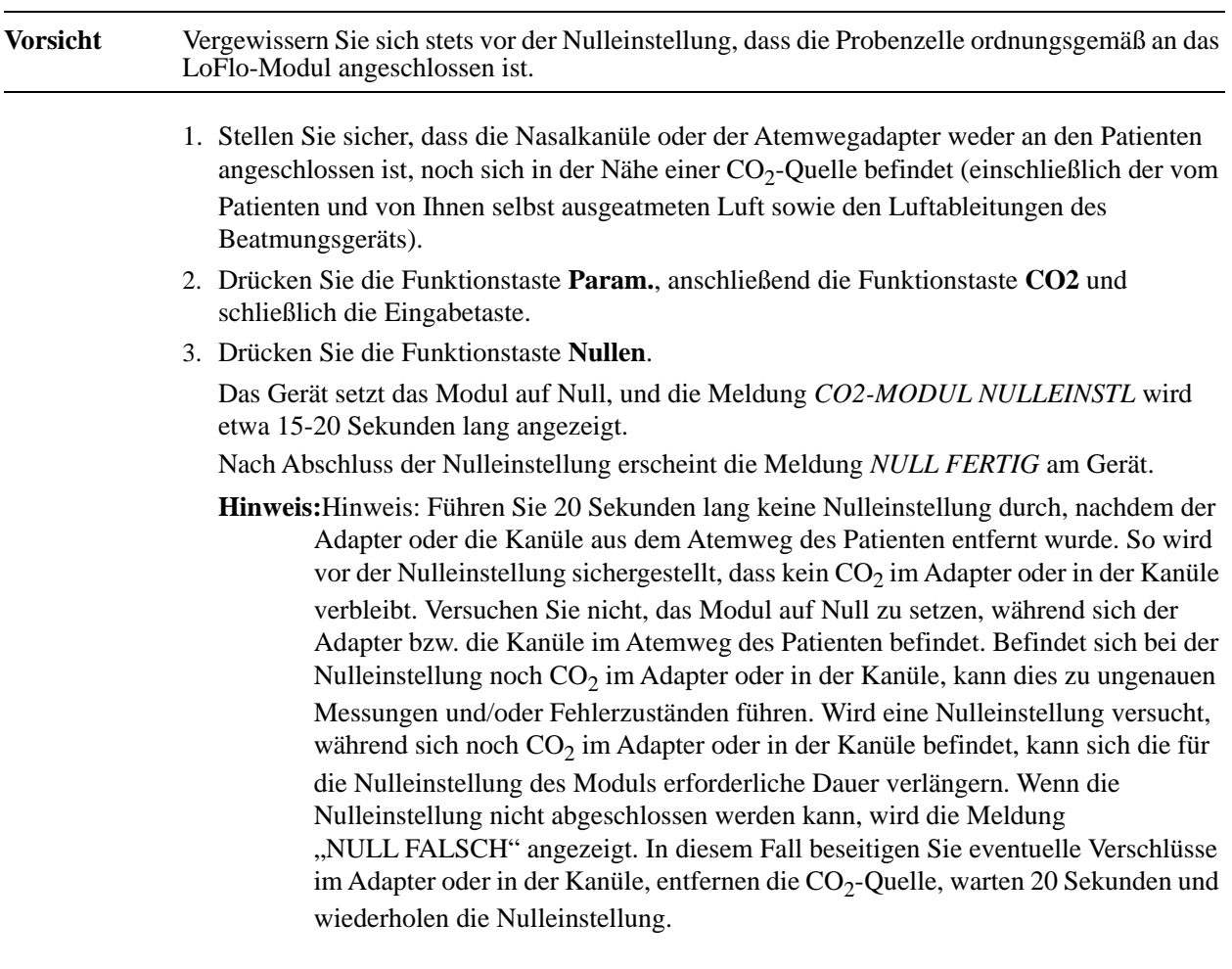

#### Anbringen eines Sidestream-Atemwegadapter-Kits

Das Sidestream-Atemwegadapter-Kit ist für die Überwachung der  $ECO_2$ -Werte von intubierten Patienten vorgesehen.

Stellen Sie sicher, dass der Atemwegadapter sauber, trocken und unbeschädigt ist, bevor Sie ihn an den Beatmungskreislauf anschließen. Tauschen Sie ihn gegebenenfalls aus.

**Vorsicht** Die Einmal-Atemwegadapter-Kits für Erwachsene/Kinder und Kinder/Säuglinge sind nur für den einmaligen Gebrauch an einem Patienten bestimmt. Diese Adapter dürfen NICHT wiederverwendet oder sterilisiert werden, da dies die Leistung des Systems beeinträchtigt.

- 1. Setzen Sie die Probenzelle des Atemwegadapter-Kits in den Probenzellenanschluss am LoFlo-Modul ein und stellen Sie sicher, dass sie hörbar einrastet.
- 2. Wenn eine der folgenden Meldungen angezeigt wird, führen Sie die geeigneten Maßnahmen durch.

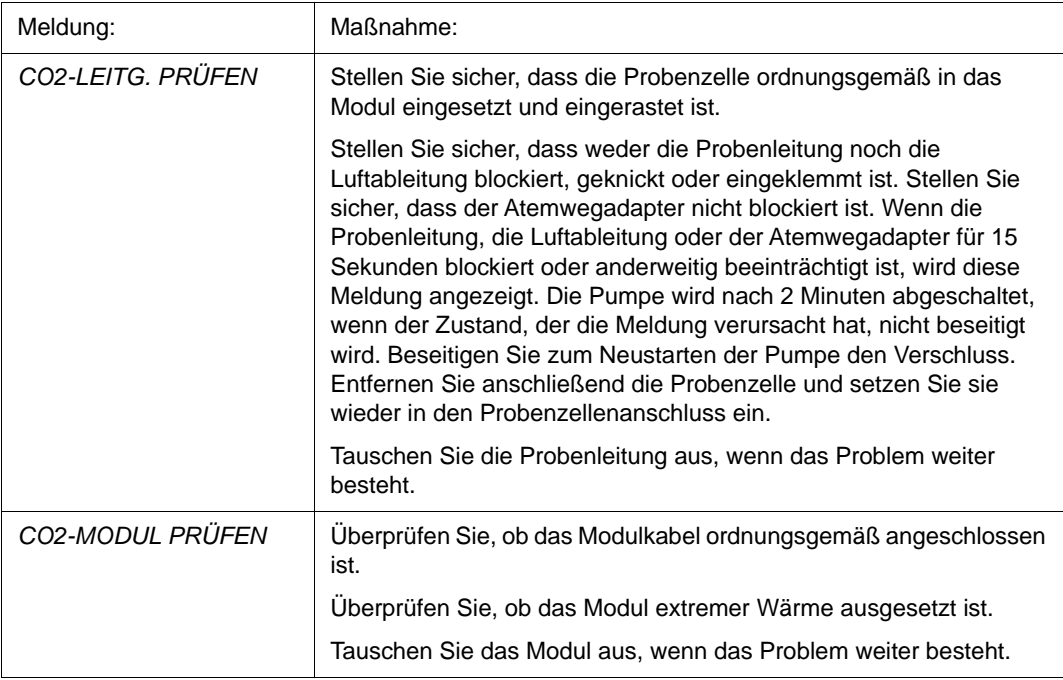

3. Bringen Sie die Atemwegadapter-Anordnung am proximalen Ende des Atemwegkreislaufs zwischen dem L-Stück und dem Y-Stück des Atemkreislaufs an. Der Atemwegadapter darf NICHT zwischen dem Endotrachealtubus (ET) und dem L-Stück eingesetzt werden, da der Adapter sonst durch Sekretionen des Patienten blockiert werden könnte.

Sollten sich Sekretionen ansammeln, kann der Atemwegadapter aus dem Kreislauf entfernt, mit Wasser gespült und wieder in den Kreislauf eingesetzt werden. Damit keine angesammelte Flüssigkeit in die Messleitung läuft, darf sie nur an der Oberseite des Atemwegadapters angeschlossen werden, nicht an der Unterseite oder seitlich. Siehe Abbildung 6.

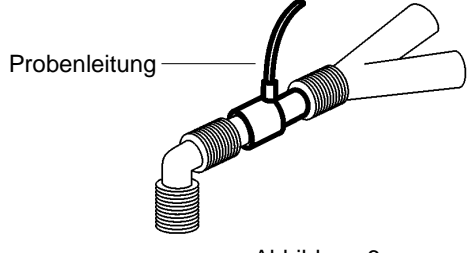

4. Bestätigen Sie durch Prüfen des Capnogramms am Gerät der R Series, dass die Anschlüsse vorschriftsgemäß sind.

#### Anbringen einer Nasal- oder einer Nasal-/Oralkanüle

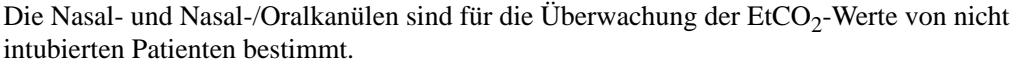

Oral-/Nasalkanülen sollten bei Patienten zum Einsatz kommen, die zur Mundatmung neigen, da der Hauptanteil (wenn nicht das gesamte)  $CO<sub>2</sub>$  über den Mund ausgeatmet wird. Wenn bei solchen Patienten eine Standard-Nasalkanüle für die  $CO_2$ -Probenentnahme verwendet wird, liegen die angezeigten EtCO<sub>2</sub>-Werte und die Capnogramm-Kurve weit unter den tatsächlichen CO2-Konzentrationen in der Ausatemluft des Patienten.

#### **Vorsicht** Die Einmal-Nasal- und -Nasal-/Oralkanülensets sind für den einmaligen Gebrauch an einem Patienten bestimmt. Die Kanülen dürfen NICHT wiederverwendet oder sterilisiert werden, da dies die Leistung des Systems beeinträchtigt.

- 1. Entnehmen Sie die Kanüle aus der Packung. Vergewissern Sie sich, dass die Kanüle sauber, trocken und unbeschädigt ist. Tauschen Sie sie gegebenenfalls aus.
- 2. Setzen Sie die Probenzelle der Kanüle in den Probenzellenanschluss am LoFlo-Modul ein und stellen Sie sicher, dass sie hörbar einrastet.
- 3. Wenn eine der folgenden Meldungen angezeigt wird, führen Sie die geeigneten Maßnahmen durch.

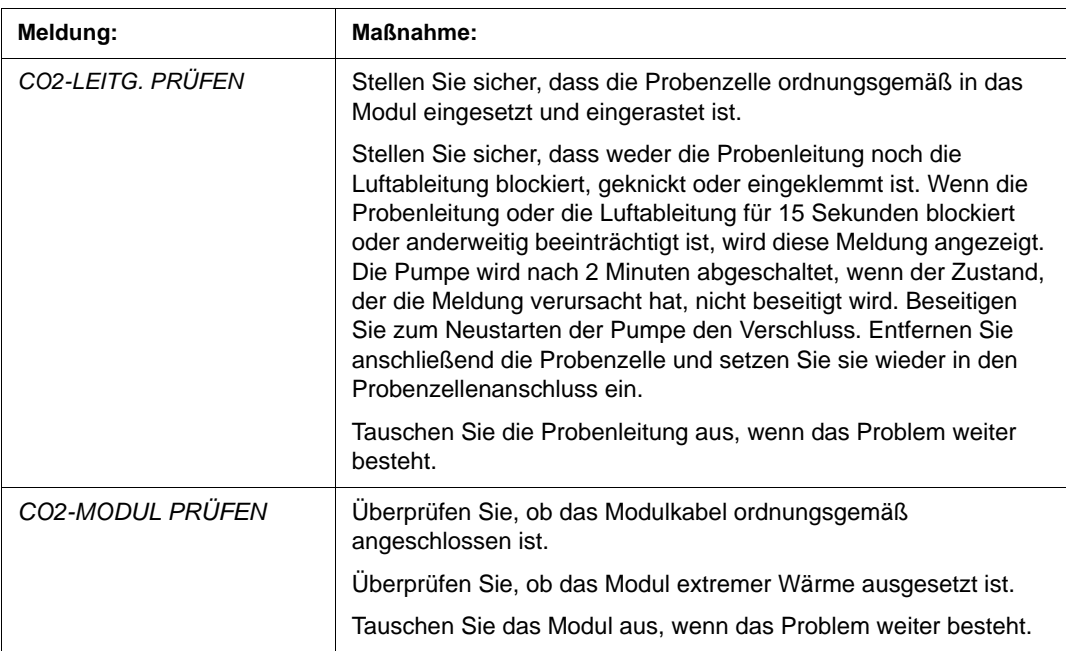

4. Legen Sie die Nasalkanüle gemäß Abbildung 7 am Patienten an.

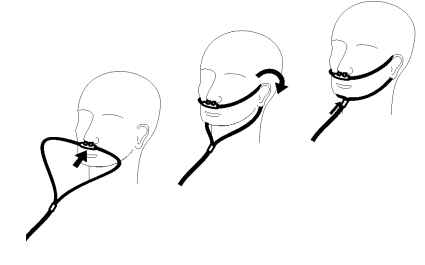

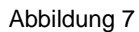

5. Legen Sie die Oral-/Nasalkanüle wie in Abbildung 8 dargestellt am Patienten an.

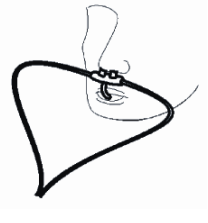

Abbildung 8

## Reinigen des CAPNOSTAT 5 CO<sub>2</sub>-Sensors und des LoFlo-Moduls

Die Außenseite des Sensors oder Moduls kann mit 70 % Isopropyl-Alkohol und 10 % Bleichlauge oder einer milden Seife gereinigt und desinfiziert werden.

Wischen Sie mit einem sauberen, mit Wasser angefeuchteten Tuch nach. Vor Gebrauch trocknen.

## Reinigen der wieder verwendbaren Atemwegadapter

Wieder verwendbare Atemwegadapter können folgendermaßen gereinigt werden: Zuerst mit warmer Seifenlösung abspülen, dann in einem Flüssigdesinfektionsmittel einweichen, z. B. 70 % Isopropyl-Alkohol und 10 % Bleichlauge, Cidex<sup>®</sup> oder System  $1^\circledR$ , (siehe Gebrauchsanweisungen des Herstellers des Flüssigdesinfektionsmittels). Danach mit sterilem Wasser abspülen und trocknen lassen.

Wieder verwendbare Atemwegadapter für Erwachsene können unverpackt bei 121 °C für 20 Minuten autoklaviert werden.

**Hinweis:** Wieder verwendbare Atemwegadapter für Neugeborene können nicht autoklaviert werden.

Vor der Wiederverwendung des Adapters müssen Sie sicherstellen, dass die Fenster trocken und von Rückständen frei sind und dass der Adapter bei der Aufbereitung bzw. Reinigung nicht beschädigt wurde.

# Anzeige der EtCO<sub>2</sub>-Werte

Das R Series Gerät zeigt den numerischen EtCO<sub>2</sub>-Wert in mmHg an, sofern die Anzeige nicht auf Prozent oder kPa konfiguriert wurde. Anweisungen zur Konfiguration der anderen Messeinheiten sind im *R Series Configuration Guide (Konfigurationshandbuch)* (Teilenr. 9650-1201-01) enthalten. Am Gerät wird auch die Anzahl der Atemzüge pro Minute in RR (Respirationsrate bzw. Atemfrequenz) angezeigt. Außerdem kann durch Betätigen der Funktionstasten **Kurve 2** oder **Kurve 3** ein Capnogramm angezeigt werden.

#### Anzeige der Capnogramm-Kurve

In den Betriebsarten "Monitor", "Defib" oder "Manuell" (BLS/Plus-Modelle) kann das R Series Gerät 1, 2 oder 3 Kurven anzeigen, wenn der Defibrillator nicht gerade lädt und keine EKG-Analyse durchgeführt wird. Im Schrittmacherbetrieb zeigt das Gerät nur 1 oder 2 Kurven an.

**Hinweis:** Wird das CO<sub>2</sub>-Anzeigefeld auf dem Monitor nicht angezeigt, müssen Sie den Sensorkabelanschluss am R Series Gerät prüfen. Das CO<sub>2</sub>-Anzeigefeld wird nicht angezeigt, wenn der Sensor nicht am Gerät angeschlossen ist. Die Anzeige bleibt nach dem Einschalten eingeblendet, auch wenn der Sensor vom Gerät entfernt wird.

Bei der EtCO2-Überwachung ist es möglich, unterhalb der EKG-Kurve ein Capnogramm einzublenden, das die momentanen CO2-Werte visuell darstellt. Das Capnogramm wird mit der halben Geschwindigkeit der EKG-Anzeige dargestellt und bietet, je nach Einstellung, 8 oder 10 Sekunden dauernde Daten.

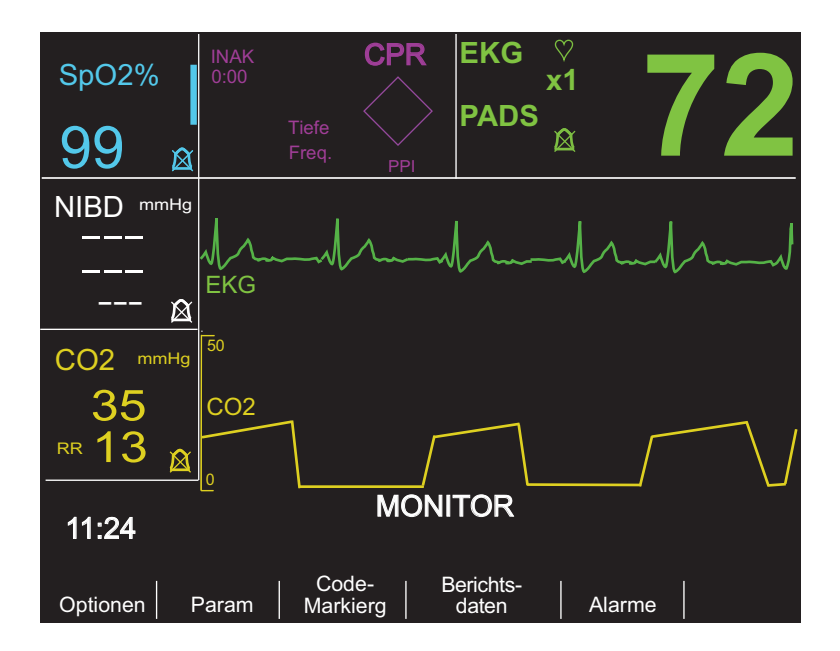

Das Gerät blendet die dritte Kurve aus, wenn der Benutzer die Taste **LADEN**, **ANALYSE** oder **ENERGIEWAHL** bzw. die Funktionstaste **Sync Ein/Aus** drückt.

Um in der Anzeige vom Capnogramm zu anderen Kurven zu gelangen (**SpO2**, **CPR** oder **Filt EKG**), drücken Sie die Funktionstaste **Optionen** und anschließend die Funktionstaste **Kurven**. Wählen Sie **Kurve 2** oder **Kurve 3** und anschließend die gewünschte Kurve aus. Drücken Sie **Aus**, um alle weiteren Kurven auszublenden.

Die Größe der angezeigten Kurve wird mit der Funktionstaste **Zoom** im EtCO<sub>2</sub>-Untermenü angepasst. Die an der linken Seite des Capnogramms angezeigten Zahlen zeigen die Skalierung an.

## Physiologische Überwachung

Das Menü zur physiologischen Überwachung umfasst folgende Funktionstasten: **Optionen**, **Param**, **Code-Markierg**, **Berichtsdaten** und **Alarme**.

#### Funktionstaste Param

Wenn Sie die Funktionstaste **Param** drücken, werden die folgenden Funktionstasten angezeigt: **EKG**, **SpO2**, **NIBD**, **CO2** und **Zurück**.

**Hinweis: SpO2**, **NIBD** und **CO2** werden nur angezeigt, wenn diese Optionen auf Ihrem Gerät installiert sind.

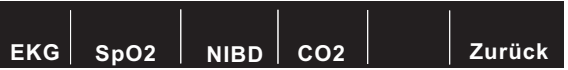

Mit der Funktionstaste **Zurück** kehren Sie zum Menü zur physiologischen Überwachung zurück.

Durch Auswählen des Parameters **CO2** werden folgende Funktionstasten angezeigt: **Null**, **Promed**, **Komp.**, **Zoom**, **EtCO2 deaktiv.** (oder **EtCO2 aktiv.***)* und **Zurück**.

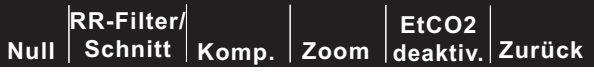

Die Funktionstaste **Zoom** wird nur angezeigt, wenn gerade ein Capnogramm angezeigt wird.

Durch Drücken der Funktionstaste **EtCO2 deaktiv.** wird der Sensor in den Stromsparmodus geschaltet. Durch Drücken der Funktionstaste **EtCO2 aktiv.** wird der Sensor vom Stromsparmodus in den Normalbetrieb geschaltet und die Heizung für den Normalbetrieb aktiviert.

Mit der Funktionstaste **Zurück** kehren Sie zum Menü zur physiologischen Überwachung zurück.

#### Funktionstaste Null

Das Nulleinstellen des Adapters ist erforderlich, wenn Sie zwischen wieder verwendbaren Adaptern und Einmal-Adaptern wechseln oder zum ersten Mal ein CAPNOSTAT 5 CO<sub>2</sub>-Sensor an das Gerät angeschlossen wird. Die Nulleinstellung von Modulen kann erforderlich sein, wenn die Meldung *CO2-MODUL AUF NULL* angezeigt wird. Die Nulleinstellung von Adaptern kann auch erforderlich sein, wenn die Meldung *CO2-ADAPTER NULL* angezeigt wird.

**Hinweis:** Führen Sie 20 Sekunden lang keine Nulleinstellung durch, nachdem der Adapter oder die Kanüle aus dem Atemweg des Patienten entfernt wurde. So wird vor der Nulleinstellung sichergestellt, dass kein  $CO<sub>2</sub>$  im Adapter oder in der Kanüle verbleibt. Versuchen Sie keine Nulleinstellung, während sich der Adapter bzw. die Kanüle im Atemweg des Patienten befindet. Befindet sich bei der Nulleinstellung noch  $CO<sub>2</sub>$  im Adapter oder in der Kanüle, kann dies zu ungenauen Messungen und/oder Fehlerzuständen führen. Wird eine Nulleinstellung versucht, während sich noch CO<sub>2</sub> im Adapter oder in der Kanüle befindet, kann sich die erforderliche Dauer für die Nulleinstellung verlängern. Wenn die Nulleinstellung nicht abgeschlossen

werden kann, wird die Meldung *NULL FALSCH* angezeigt. In diesem Fall beseitigen Sie eventuelle Verschlüsse im Adapter oder in der Kanüle, entfernen die  $CO<sub>2</sub>$ -Quelle, warten 20 Sekunden und wiederholen die Nulleinstellung.

Durch Drücken der Funktionstaste **Null** wird die Nulleinstellung des Adapters oder Moduls begonnen.

Die Meldung *CO2-ADAP-NULLEINSTL* oder *CO2-MODUL NULLEINSTL* wird während der Nulleinstellung angezeigt. Diese ist normalerweise innerhalb von 15 bis 20 Sekunden abgeschlossen.

Nach Abschluss der Nulleinstellung wird die Meldung *NULL FERTIG* angezeigt.

Wenn die Nulleinstellung nicht erfolgreich abgeschlossen wurde, wird die Meldung *NULL FALSCH* angezeigt. In diesem Fall beseitigen Sie eventuelle Verschlüsse im Adapter oder in der Probenleitung, entfernen CO<sub>2</sub>-Quellen und wiederholen die Nulleinstellung.

Drücken Sie die Funktionstaste **Zurück**, um zum Hauptmenü zurückzukehren.

#### Funktionstaste Zoom

Die Funktionstaste **Zoom** wird nur angezeigt, wenn gerade ein Capnogramm angezeigt wird. Sie können die Skalierung für das angezeigte Capnogramm auswählen, indem Sie durch die unterschiedlichen Zoomgrößen blättern. Die Zoomgröße ändert sich mit jedem Drücken der Funktionstaste **Zoom**. Folgende Optionen stehen zur Verfügung:

- **•** 0 12,5 mmHg
- $\bullet$  0 25 mmHg
- **•** 0 50 mmHg
- **•** 0 75 mmHg
- **•** 0 100 mmHg
- **•** 0 150 mmHg

Wenn die Einheit kPa oder % lautet, stehen die Skalierungen 0 - 1,7; 0 - 3,3; 0 - 6,6; 0 - 10; 0 - 13,3 und 0 - 20 zur Verfügung. (Anweisungen zur Konfiguration der anderen Messeinheiten sind im *R Series Configuration Guide (Konfigurationshandbuch)* enthalten.)

#### Funktionstaste Schnitt

Das R Series Gerät bietet 3 verschiedene Zeitperioden, über die der Durchschnittswert der EtCO<sub>2</sub>-Werte gebildet wird: 1 Atemzug, 10 Sekunden (Standard) und 20 Sekunden.

Durch Drücken der Funktionstaste **Promed** kann der Bediener die Zeitperiode zur Bildung des Durchschnittswertes wählen. Durch Drücken der Funktionstaste **Promed** werden die Wahlmöglichkeiten angezeigt.

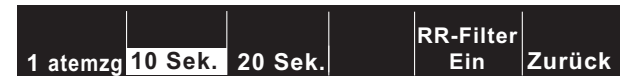

Drücken Sie die Funktionstaste **1 atemzg**, **10 Sek.** oder **20 Sek.** für den gewünschten Zeitraum.

Drücken Sie die Funktionstaste **Zurück**, um zum Hauptmenü zurückzukehren.

#### **RR-Filter Ein / RR-Filter Aus**

Der RR-Filter (Respiration Rate - Atemfrequenz) ermöglicht eine genauere Zählung beim Vorhandensein von Artefakten und kann nur eingesetzt werden, wenn das LoFlo-Modul verwendet wird. Funktion der Tasten:

- **• RR-Filter Ein** Der Atemfrequenzfilter wird eingeschaltet.
- **• RR-Filter Aus** Der Atemfrequenzfilter wird ausgeschaltet.

Beachten Sie, dass das Gerät der R Series bei Verwendung des RR-Filters langsamer auf plötzliche Änderungen der Atemfrequenz reagiert.

Drücken Sie die Funktionstaste **Zurück**, um zum Hauptmenü zurückzukehren.

#### Funktionstaste Komp

Dieses R Series Gerät ermöglicht die Kompensation für erhöhte Sauerstoffwerte und/oder vorhandenes Distickstoffoxid. Die Sauerstoffkompensation muss aktiviert werden, wenn der Sauerstoffspiegel im Atemwegkreislauf höher als 60 % ist. Die Distickstoffoxidkompensation muss aktiviert werden, wenn der Atemwegkreislauf Distickstoffoxid enthält. Wenn die Sauerstoffkonzentration im Atemwegkreislauf 60 % überschreitet und Distickstoffoxid verwendet wird, müssen die  $O<sub>2</sub>$ - und die N<sub>2</sub>O-Kompensation aktiviert werden.

Durch Drücken der Funktionstaste **Komp.** werden folgende Funktionstasten angezeigt: **Keine**, **O2**, **N2O**, **O2&N2O** und **Zurück.**

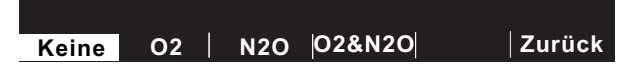

Durch Auswahl von "O2" wird die Sauerstoffkompensation aktiviert und ein Sternchen erscheint links oben im "CO2"-Feld. Durch die Auswahl von "N2O" wird die Distickstoffoxidkompensation aktiviert und ein Sternchen (\*) erscheint rechts neben dem Sternchen für "O2". Durch die Auswahl von "Keine" werden alle Kompensationsmöglichkeiten abgeschaltet und die Sternchen werden nicht mehr angezeigt.

Mit der Auswahlmöglichkeit "O2&N2O" werden die Sauerstoff- und die Distickstoffoxidkompensation aktiviert. Die beiden Sternchen (\* \*) links oben im "CO2"-Feld zeigen an, dass eine Kompensation sowohl für Sauerstoff als auch für Distickstoffoxid durchgeführt wird. Das linke Sternchen weist darauf hin, dass die Sauerstoffkompensation aktiviert ist, und das rechte Sternchen zeigt an, dass die Distickstoffoxidkompensation aktiviert ist.

Drücken Sie die Funktionstaste **Zurück**, um zum Hauptmenü zurückzukehren.

## Alarme

Die EtCO<sub>2</sub>-Option der R Series bietet dem Benutzer programmierbare Alarme für Abweichungen von  $ECO<sub>2</sub>$  und Atemfrequenz.

**Hinweis:** Die Alarme für EtCO<sub>2</sub> und Atemfrequenz können nicht separat aktiviert oder deaktiviert werden. Die Aktivierung der EtCO<sub>2</sub>-Alarme aktiviert sowohl die Alarmfunktionen für EtCO<sub>2</sub> als auch für die Atemfrequenz. Die Deaktivierung der Alarme für EtCO<sub>2</sub> oder Atemfrequenz deaktiviert beide Funktionen. Detaillierte Informationen zum Aktivieren, Deaktivieren und Unterdrücken der Alarmfunktionen am R Series Gerät finden Sie im *R Series Bedienerhandbuch*.

Wenn der Alarmstatus für EtCO<sub>2</sub> und Atemfrequenz auf AUTO gesetzt wurde, stellt das Gerät automatisch den oberen und unteren Grenzwert für EtCO<sub>2</sub> und die Atemfrequenz ein. Das Gerät setzt die oberen und unteren Alarmgrenzwerte auf +/- 25 % des aktuell gemessenen  $CO_2$ -Werts des Patienten. Wenn der Wert für EtCO<sub>2</sub> höher ist als 40 mmHg (entsprechend 5,3 kPa oder 5,3 % bei einem Luftdruck von 760 mmHg), werden 10 mmHg (1,3 für kPa oder %) hinzugezählt bzw. vom gemessenen Wert abgezogen, um damit den oberen und unteren Grenzwert einzustellen. Die Grenzwerte für den automatischen Alarm werden nur eingestellt, wenn gültige Messwerte für Lebenszeichen vorliegen.

Im Falle der Grenzwerte für den automatischen Alarm für die Atemfrequenz stellt das Gerät den unteren und oberen Grenzwert für die Atmung (Respiration) ein, indem die in der folgenden Tabelle angegebenen Werte zu der gegenwärtigen Atemfrequenz hinzugezählt bzw. davon abgezogen werden.

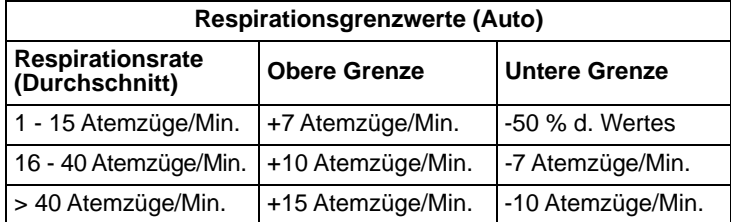

Die Vorgaben für die oberen und unteren Grenzwerte sowie die Bereiche finden Sie unter "Vorgabeeinstellungen" auf Seite 23.

## Betrieb des Registrierers

Wenn EtCO<sub>2</sub>-Messungen vorgenommen wurden, drücken Sie die Taste REGISTR. um einen Registrierstreifen zu drucken, der die folgenden Werte im oberen Bereich des Papiers enthält:

- **•** Datum und Zeit
- **•** EKG-Ableitung und -Amplitude
- **•** Herzfrequenz
- $\bullet$  EtCO<sub>2</sub>-Wert
- **•** Atemfrequenz

Der Registrierer läuft so lange, bis Sie die Taste wieder drücken. Bei entsprechender Auswahl wird unter der EKG-Kurve auch das Capnogramm mit einem festen Maßstab von 40 mmHg/cm oder 5,3 kPa/cm ausgedruckt. Alle vom Registrierer ausgedruckten Kurven erscheinen mit einer Verzögerung von 6 Sekunden nach der eigentlichen Erfassung.

## Testverfahren

Anhand der folgenden Verfahren kann überprüft werden, ob die EtCO<sub>2</sub>-Option ordnungsgemäß funktioniert.

## Mainstream EtCO<sub>2</sub>-Option (CAPNOSTAT 5 CO<sub>2</sub>-Sensor)

- 1. Stecken Sie das CAPNOSTAT 5 CO<sub>2</sub>-Sensorkabel in den gelben EtCO<sub>2</sub>-Anschluss an der Rückseite des R Series Geräts.
- 2. Schließen Sie einen Atemwegadapter am CAPNOSTAT  $5 \text{ CO}_2$ -Sensor an.
- 3. Drehen Sie den Wählschalter auf **MONITOR**-Betrieb (bei BLS/Plus-Geräten auf **EIN**, und wählen Sie die Betriebsart **Manuell Betrieb** aus.) Wenn im CO<sub>2</sub>-Feld DEAKTIVIERT angezeigt wird, aktivieren Sie den Sensor, indem Sie nacheinander die Funktionstasten **Param**, **CO2** und **EtCO2 aktiv.** drücken.
- 4. Warten Sie, bis der CO2-Sensor aufgewärmt ist. Die Meldung *CO2 AUFWÄRM* wird für ca. eine Minute angezeigt.
- 5. Führen Sie gegebenenfalls eine Nulleinstellung durch (siehe "Nulleinstellen des Mainstream CAPNOSTAT 5 CO2-Sensors/Atemwegadapters" auf Seite 8).
- 6. Atmen Sie normal in den Adapter.
- 7. Überprüfen Sie, ob das Gerät die richtigen Werte im EtCO<sub>2</sub>-Anzeigebereich des Monitors anzeigt.
- 8. Vergewissern Sie sich bei aktivierten Alarmen, dass die Patientenalarme funktionieren, indem Sie die oberen und unteren Grenzwerte anpassen bis:
	- **•** ein Dauerton ausgegeben wird und
	- **•** die Werte der entsprechenden Parameter hervorgehoben werden sowie das Alarmsymbol auf der Anzeige blinkt.

#### Sidestream EtCO2-Option (LoFlo-Modul)

Verwenden Sie für dieses Verfahren ein Atemwegadapter-Kit für Erwachsene/Kinder.

- 1. Schließen Sie das LoFlo-Modulkabel an den EtCO2-Anschluss auf der Rückseite des Geräts der R Series an.
- 2. Setzen Sie die Probenzelle in den Probenzellenanschluss am LoFlo-Modul ein.
- 3. Drehen Sie den Wählschalter auf **MONITOR**-Betrieb (bei BLS/Plus-Geräten auf **EIN** stellen und **Manu-Betr.** auswählen), und warten Sie ca. eine Minute, bis das Modul Betriebstemperatur erreicht hat (die Meldung *AUFWÄRM* wird angezeigt).
- 4. Führen Sie ggf. eine Nulleinstellung durch (siehe, Nulleinstellung des LoFlo CO2-Moduls/der Probenzelle" auf Seite 13.
- 5. Atmen Sie normal in den Adapter.
- 6. Überprüfen Sie, ob das Gerät EtCO<sub>2</sub>-Messwerte im EtCO2-Anzeigebereich des Monitors angezeigt.
- 7. Überprüfen Sie, ob die Capnogramm-Kurve angezeigt wird, indem Sie die Funktionstaste **Optionen** und anschließend die Funktionstaste **Kurven** drücken.
- 8. Vergewissern Sie sich bei aktivierten Alarmen, dass die Patientenalarme funktionieren, indem Sie die oberen und unteren Grenzwerte anpassen bis:
	- **•** ein Dauerton einsetzt.
	- **•** die Werte der entsprechenden Alarmparameter hervorgehoben werden und das Alarmsymbol auf der Anzeige blinkt.

# Vorgabeeinstellungen

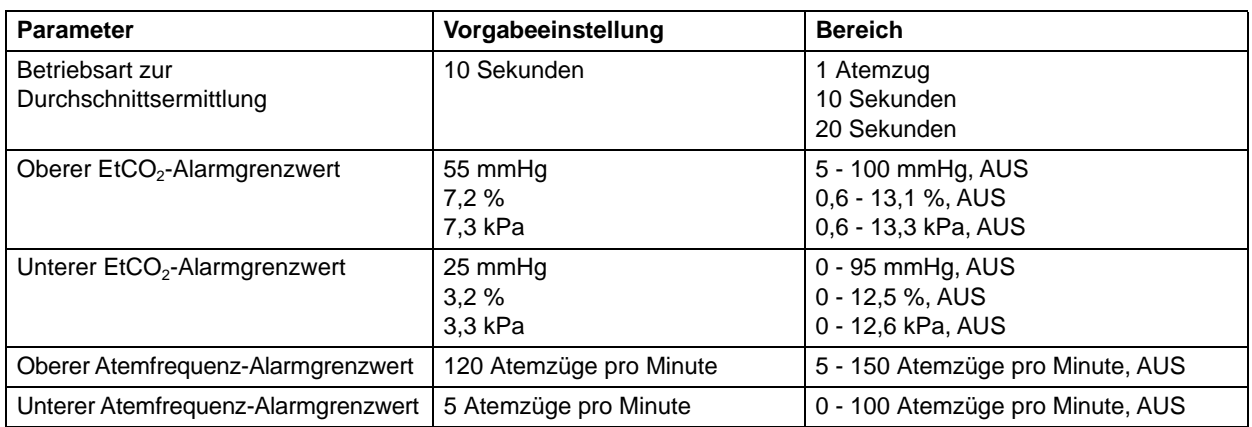

Wenn das Gerät eingeschaltet ist, werden die folgenden EtCO<sub>2</sub>-Vorgabewerte automatisch ausgewählt und bleiben bis zu ihrer Änderung erhalten.

**Hinweis:** Die beim Einschalten aktiven Vorgabeeinstellungen für die

Capnogramm-Kurvenskala und die  $CO<sub>2</sub>$ -Kompensation werden, ebenso wie die beim Einschalten aktiven Standardeinstellungen für Alarmgrenzen, im Systemkonfigurationsmodus festgelegt. Weitere Informationen finden Sie im *R Series Configuration Guide (Konfigurationshandbuch)*.

# $EtCO<sub>2</sub>$ -Zubehör

Der folgenden Tabelle können Sie entnehmen, welches Zubehör für die R Series Mainstream  $E<sub>1</sub>ECO<sub>2</sub>$ -Überwachungsfunktion erhältlich ist.

| Zubehör                                                                                                    | <b>REF</b>   | Anwendung                                                                 |
|----------------------------------------------------------------------------------------------------|--------------|---------------------------------------------------------------------------|
| CAPNOSTAT 5 CO <sub>2</sub> -Sensor und -Kabel                                                                | 8000-0312-01 | Wieder verwendbar                                                         |
| Einmal-Atemwegadapter <sup>*</sup> Kinder/Erwachsene                                                          | 8000-0260-01 | Zur einmaligen Verwendung am Patienten,<br>für $ET-Größen > 4.0$ mm       |
| Einmal-Atemwegadapter Neugeborene/Kinder                                                                      | 8000-0261-01 | Zur einmaligen Verwendung am Patienten,<br>für ET-Größen < $4.0$ mm       |
| Wieder verwendbarer Atemwegadapter für<br>Erwachsene                                                          | 8000-0262-01 | Wieder verwendbar, für ET-Größen<br>$> 4.0$ mm                            |
| Wieder verwendbarer Atemwegadapter für<br>Neugeborene/Kinder                                                  | 8000-0263-01 | Wieder verwendbar, für ET-Größen<br>$< 4.0$ mm                            |
| Einmal-Atemwegadapter Minder/Erwachsene<br>mit Mundstück                                                      | 8000-0265-01 | Zur einmaligen Verwendung am Patienten,<br>für nicht intubierte Patienten |
| CAPNO <sub>2</sub> mask, Large Adult (CAPNO <sub>2</sub> -Maske,<br>für große Erwachsene)                     | 8000-0761    | Einmalgebrauch, für nicht intubierte große<br>Erwachsene                  |
| CAPNO <sub>2</sub> mask, Standard Adult (CAPNO <sub>2</sub> -Maske,<br>für durchschnittlich große Erwachsene) | 8000-0760    | Einmalgebrauch, für nicht intubierte<br>Erwachsene                        |
| CAPNO <sub>2</sub> mask, Pediatric (CAPNO <sub>2</sub> -Maske, Kinder)                                        | 8000-0762    | Einmalgebrauch, für nicht intubierte<br>pädiatrische Patienten            |

Tabelle 1-1. CAPNOSTAT 5 Mainstream CO<sub>2</sub>-Zubehör

\* Einmal(gebrauch) = Einmaliger Gebrauch am Patienten

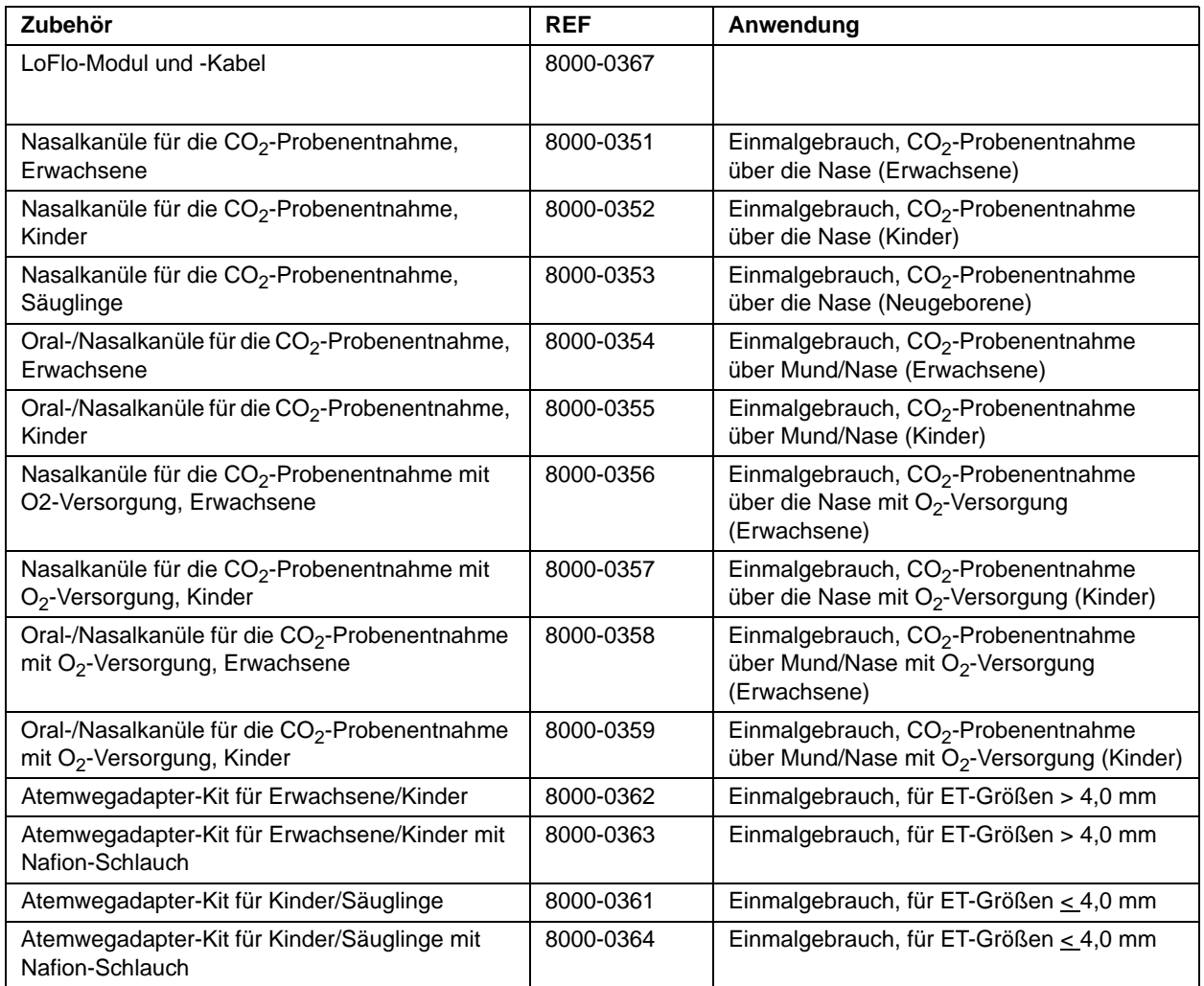

#### Tabelle 1-2. LoFlo Sidestream CO<sub>2</sub>-Zubehör

\* Einmal(gebrauch) = Einmaliger Gebrauch am Patienten

Hinweis: Komponenten dieses Produkts und des dazugehörigen EtCO<sub>2</sub>-Zubehörs, die mit dem Patienten in Berührung kommen, sind latexfrei.

**Hinweis:** CAPNOSTAT 5 und Zubehör sind durch folgende US-Patente geschützt:

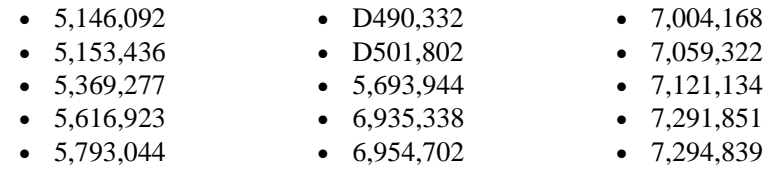

Weitere Patente sind angemeldet.

# Meldungen und Fehlersuche

Die folgenden drei Tabellen enthalten die Meldungen, die am R Series Gerät angezeigt werden können, die möglichen Ursachen und die Maßnahmen, die zu ergreifen sind, wenn die Meldung auf ein Problem hinweist. Der Bediener muss sich vor der Überwachung von Patienten mit den im Folgenden angegebenen Informationen eingehend vertraut machen.

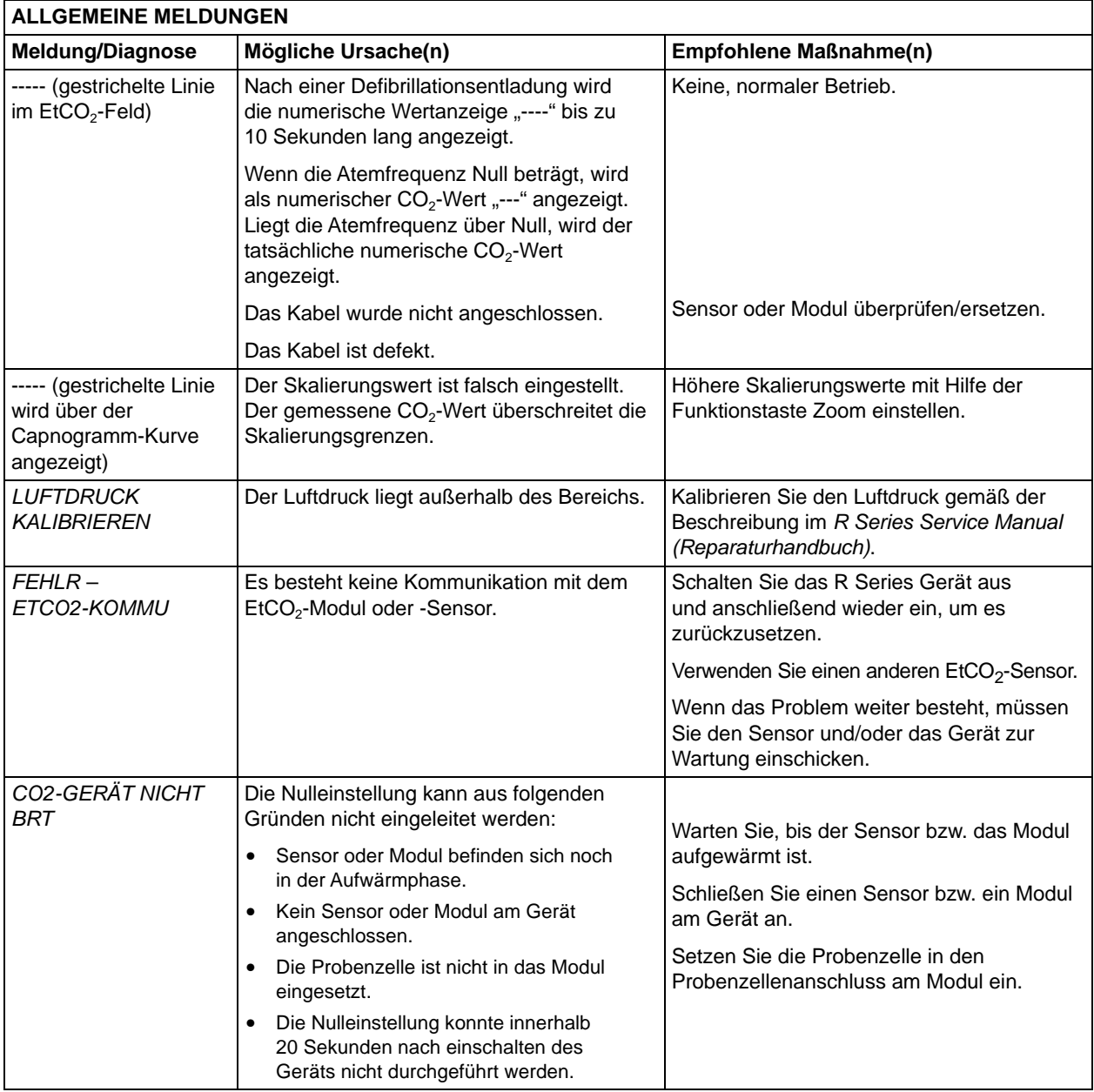

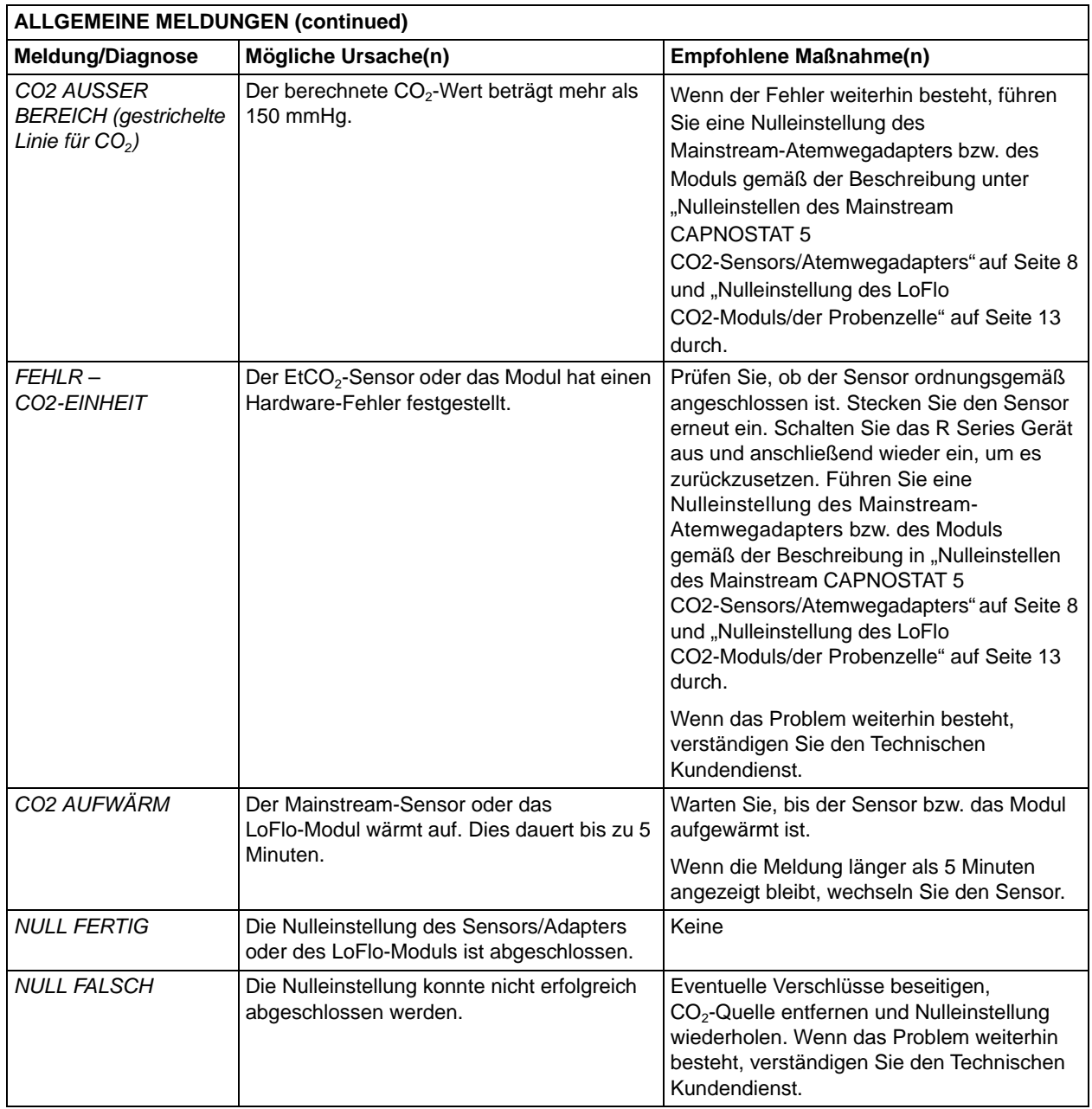

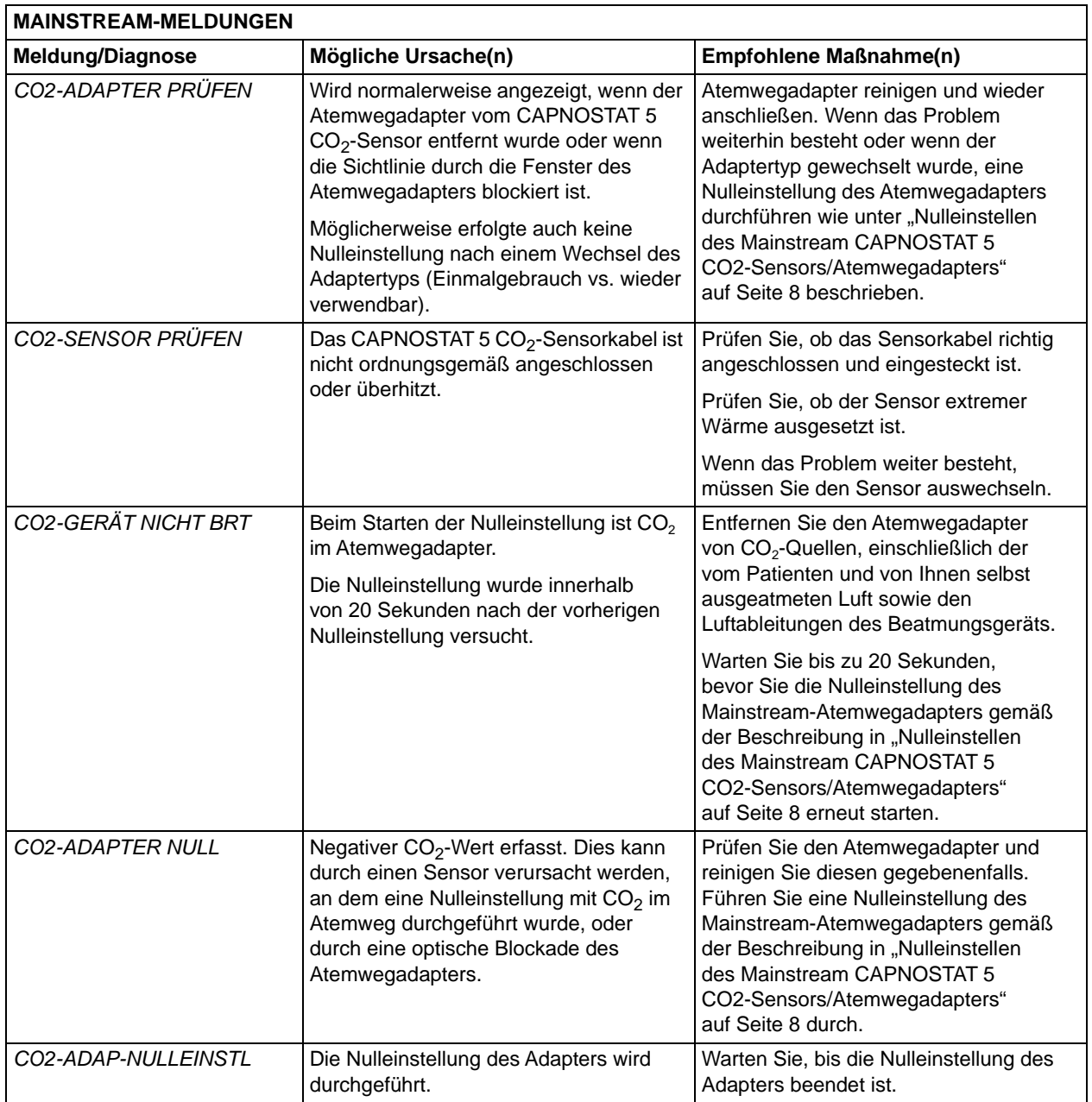

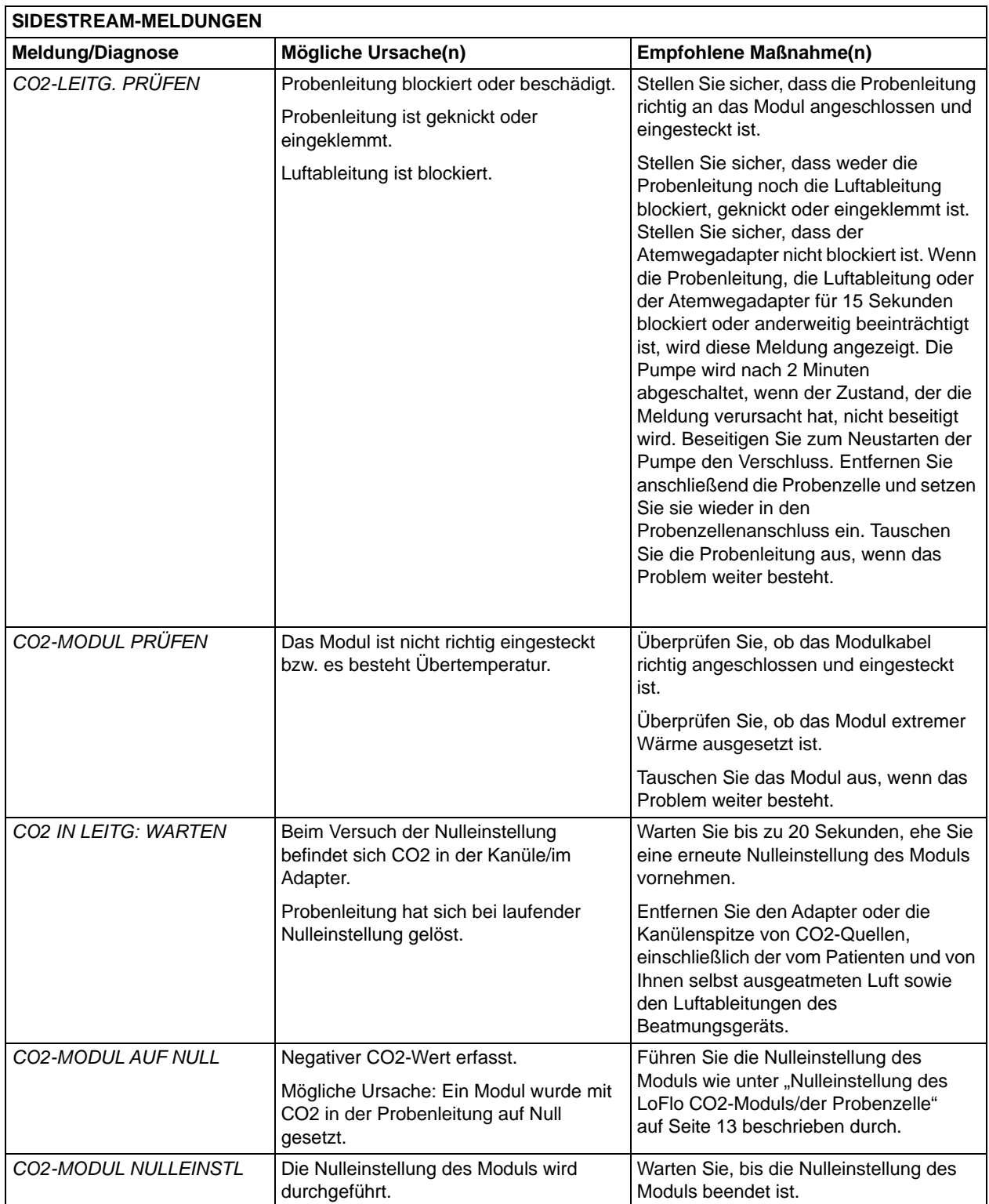

# Technische Daten

Dieser Abschnitt gibt einen Überblick über die technischen Daten der Option End-Tidal-Kohlendioxid (EtCO<sub>2</sub>) des R Series Geräts.

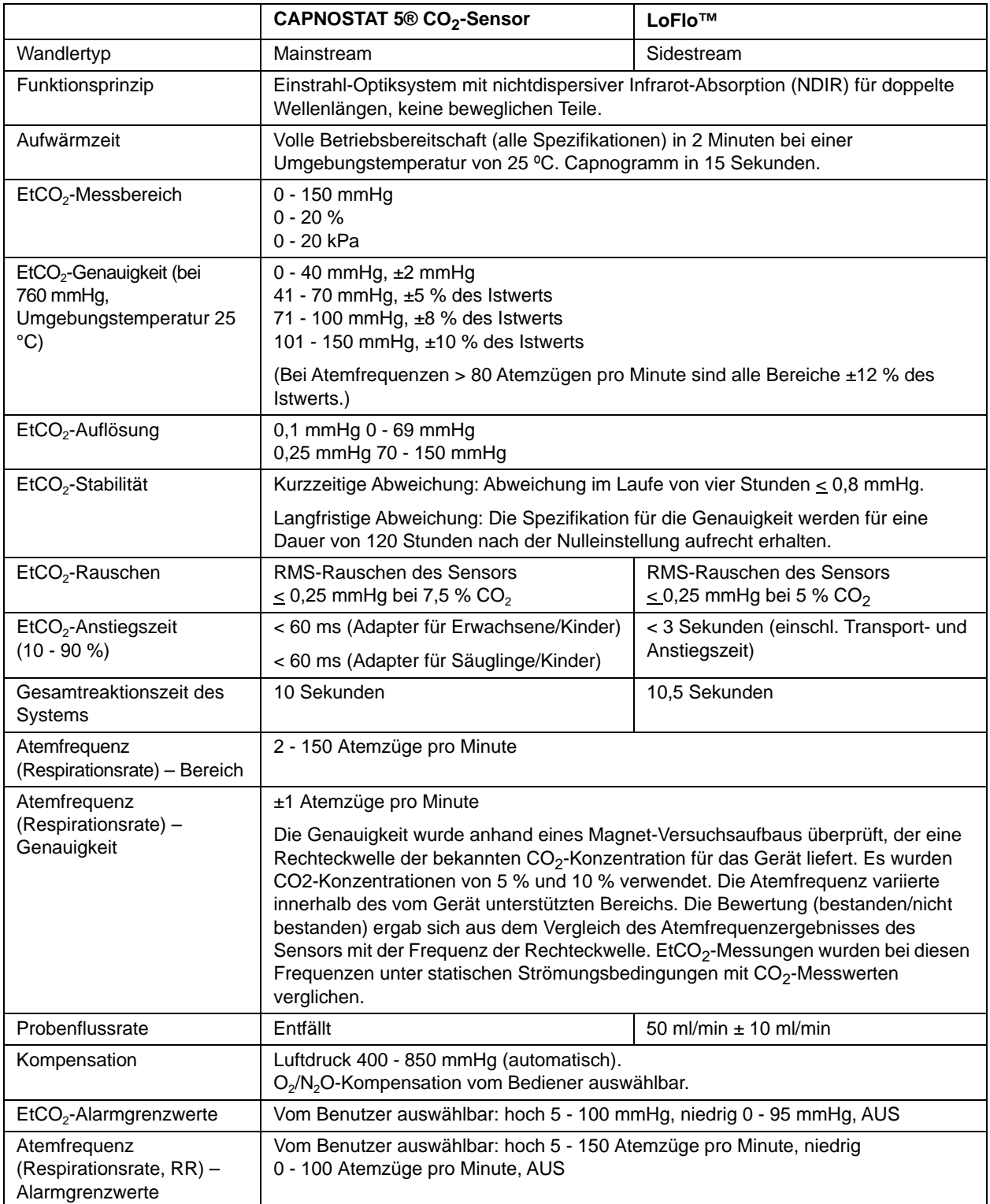

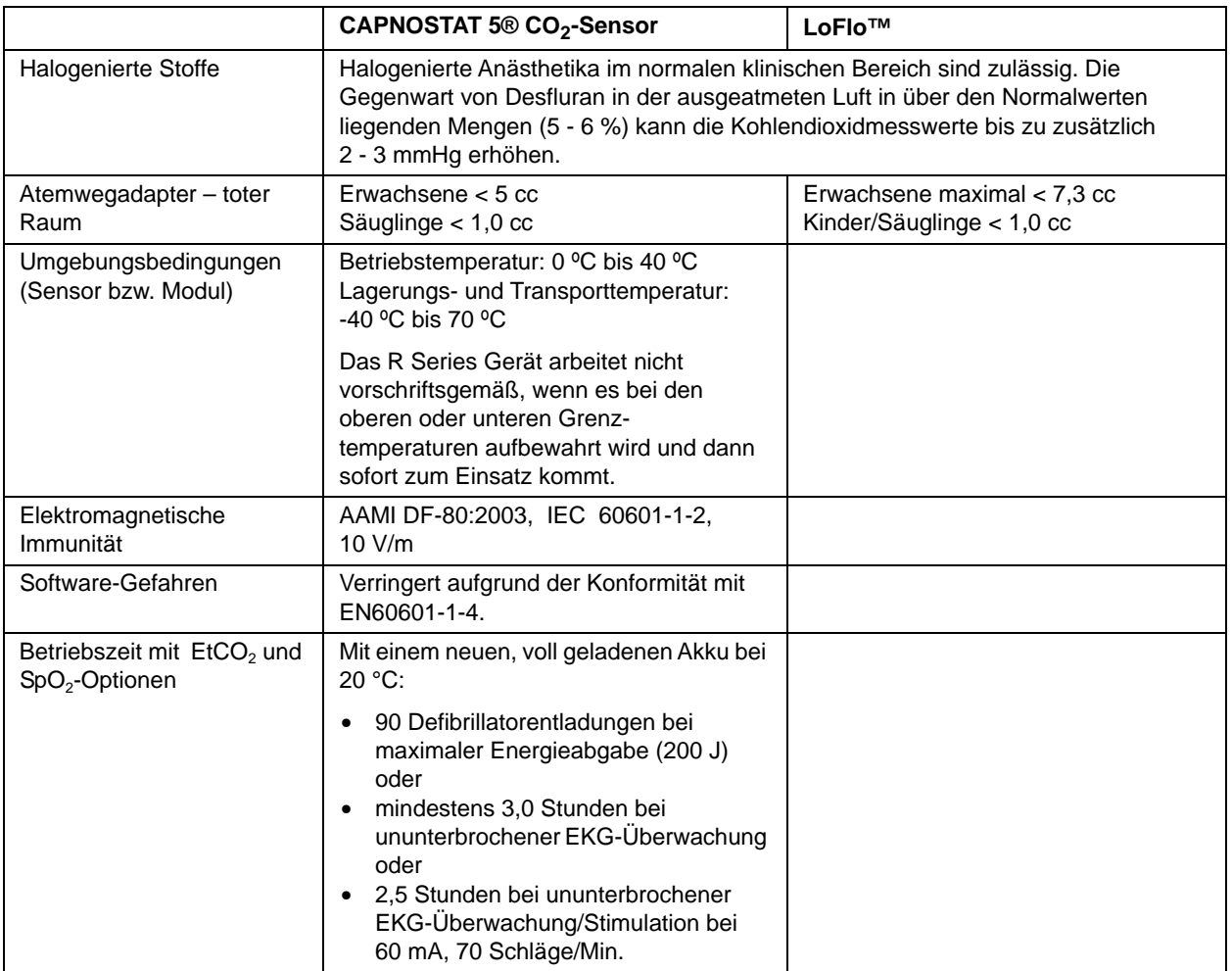